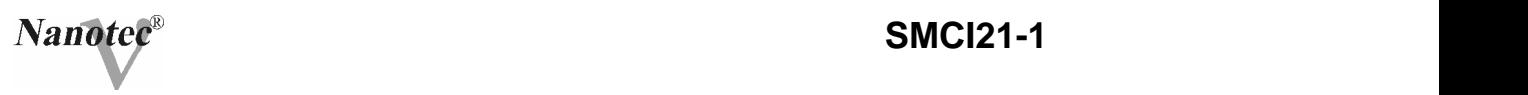

**(Version 1.1)**

## **Schrittmotorsteuerung**

# **SMCI21-1**

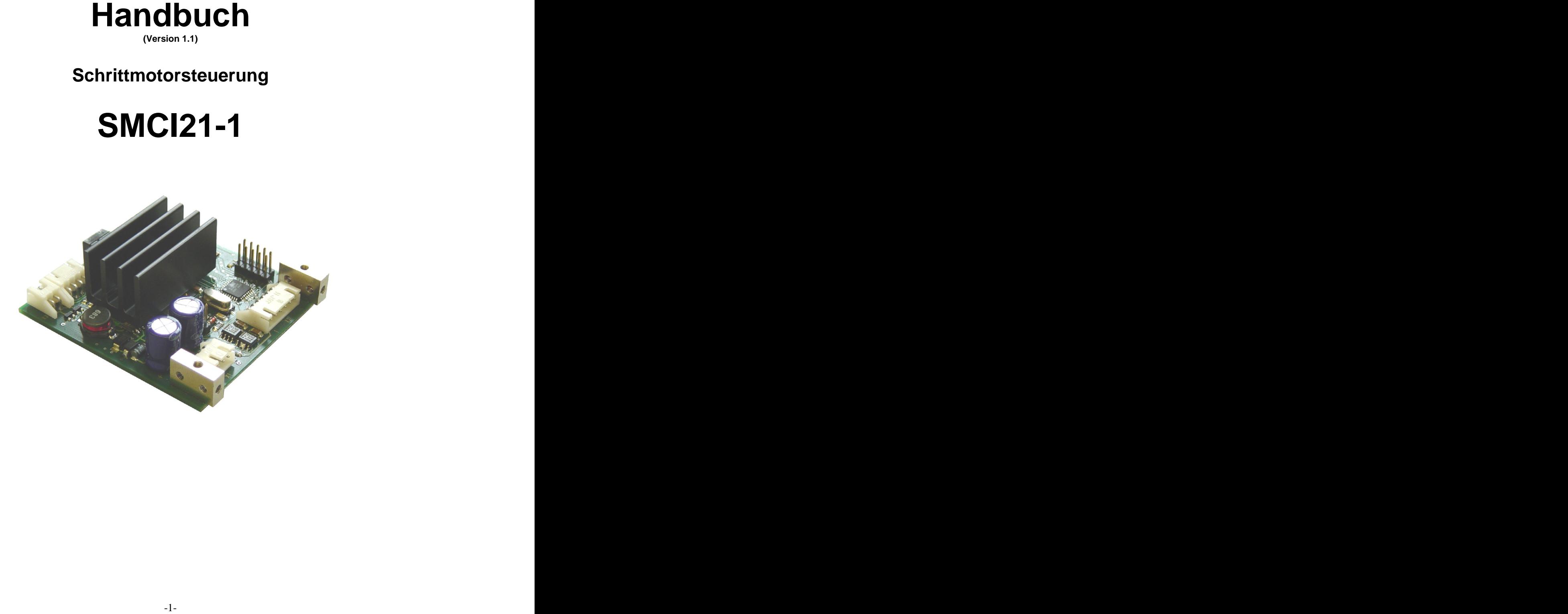

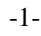

 2004  $\mathsf{Nanotee}^\mathsf{\circledast}$  Electronic GmbH  $\mathsf{Nanotee}^\mathsf{\circledast}$  and  $\mathsf{Nanotee}^\mathsf{\circledast}$  and  $\mathsf{Nanotee}^\mathsf{\circledast}$ Gewerbestr. 11 85652 Landsham / Pliening

Tel.: (089) 900 686-0 Fax: (089) 900 686-50

Internet: [www.nanotec.com](http://www.nanotec.com)

Alle Rechte vorbehalten

Vor der Installation und Inbetriebnahme ist diese Dokumentation sorgfältig durchzulesen. De en de en de en de en de en de en de en de en de en de en de en de en de en de en de en de en de en de

Nanotec<sup>®</sup> behält sich im Interesse seiner Kunden das Recht vor, technische Änderungen und Weiterentwicklungen von Hard- und Software zur Verbesserung der Funktionalität dieses Produktes ohne besondere Ankündigung vorzunehmen.

Dieses Handbuch wurde mit der gebotenen Sorgfalt zusammengestellt. Es dient ausschließlich der technischen Beschreibung des Produktes und der Anleitung zur Inbetriebnahme. Die Gewährleistung erstreckt sich gemäß unseren allgemeinen Geschäftsbedingungen ausschließlich auf Reparatur oder Umtausch defekter Geräte, eine Haftung für Folgeschäden und Folgefehler ist ausgeschlossen. Bei der Installation des Gerätes sind die gültigen Normen und Vorschriften zu beachten.

Für Kritik, Anregungen und Verbesserungsvorschläge wenden Sie sich bitte an die oben angegebene Adresse oder per Email an:

info@nanotec.de

MS-Windows 98/NT/ME/2000/XP sind eingetragene Warenzeichen der Microsoft Corporation.

-2-

# 

## **Inhalt**

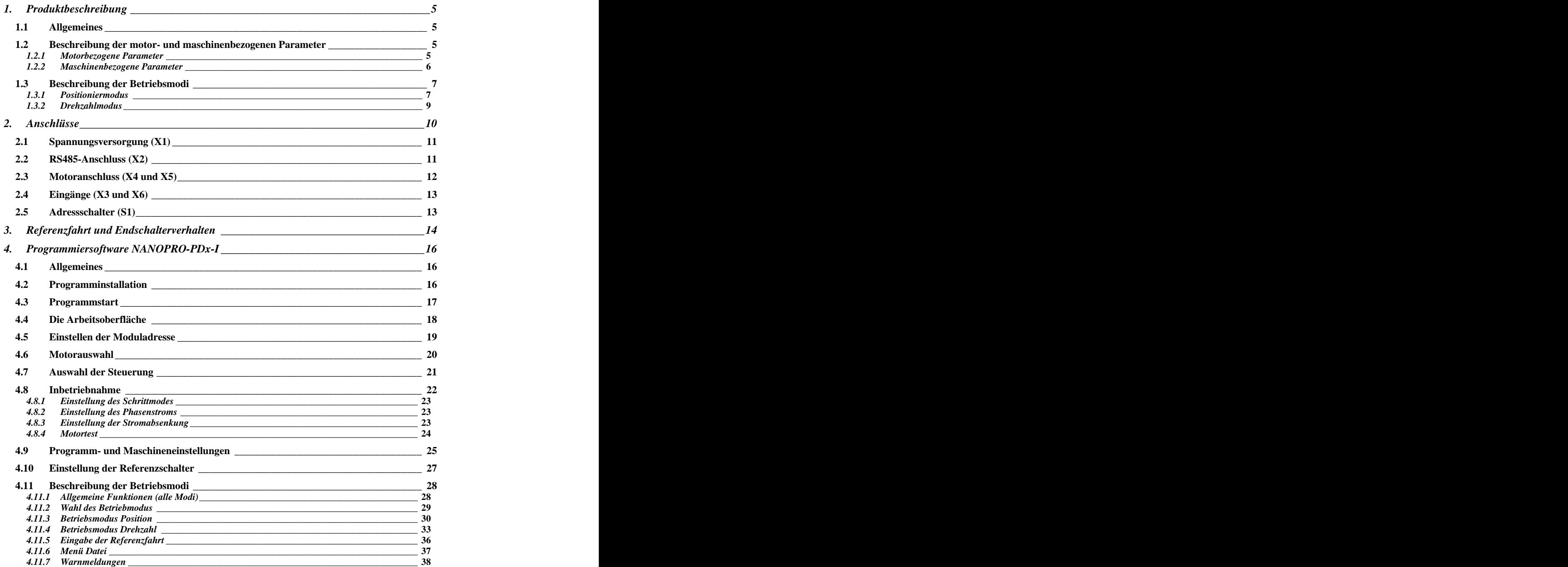

-3-

## **Nanotec®**

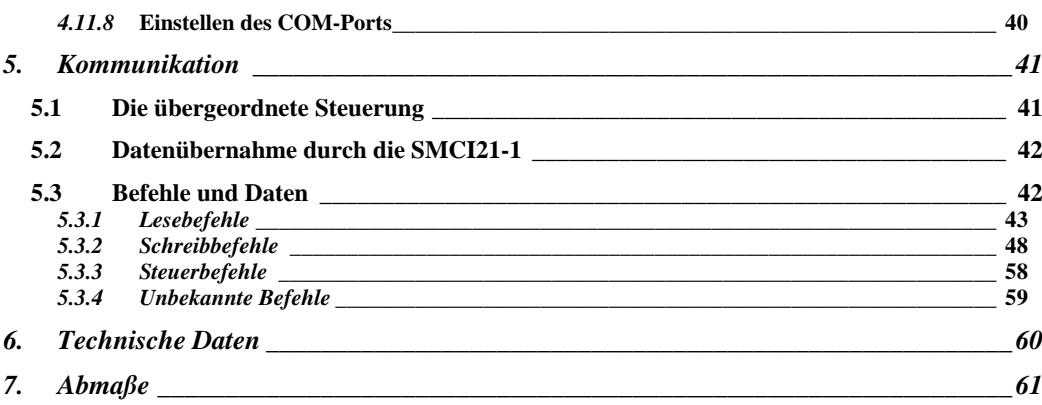

### **1. Produktbeschreibung**

#### **1.1Allgemeines**

Bei dem Schrittmotor-Ansteuermodul SMCI21-1 handelt es sich um eine Mikroschritt-Leistungsendstufe zur Ansteuerung von 2 Schrittmotoren im kleinen Leistungsbereich. Eine RS485-Schnittstelle dient zur Parametrierung der Betriebsmodi, beide Motoren können synchron oder voneinander unabhängig angesteuert werden. Insgesamt lassen sich bis zu 8 Module (16 Motoren) vernetzen. Die erste en die eerste verwys van die eerste verwys van die eerste verwys van die eerste verwys van die

Bei der SMCI-21 kann zwischen den Betriebsarten Position und Drehzahl gewählt werden. Maschinenbezogene Parameter wie Vorschubgeschwindigkeit in mm/s, Frequenz in Hz oder Drehzahl in U/min, Vorschubkonstante in mm/Umdrehung sowie eine eventuell vorhandene Getriebeuntersetzung und das Umkehrspiel können mit Hilfe der Software Nanopro PDx-I hinterlegt werden. Ebenso lassen sich motorbezogene Parameter wie Phasenstrom und Schrittauflösung von 18° (Vollschritt) - 0,05625° (0,9°-Motor, Sechzehntelschritt) einstellen. Zwei einstellbare Referenzmodi ermöglichen automatische Maschineneinstellungen.

#### **1.2Beschreibung der motor- und maschinenbezogenen Parameter**

Neben speziellen Einstellungen entsprechend dem jeweiligen Betriebsmodus können bei der SMCI21-1 allgemein gültige Motor- und Maschineneinstellungen vorgenommen werden.

#### **1.2.1 Motorbezogene Parameter**

#### **Schrittmodus Schrittmodus Schrittmodus Schrittmodus Schrittmodus Schrittmodus Schrittmodus Schrittmodus Schrittmodus Schrittmodus Schrittmodus Schrittmodus Schrittmodus Schrittmodus Schrittmodu**

Der Motor kann in den folgenden Schrittmodi betrieben werden:

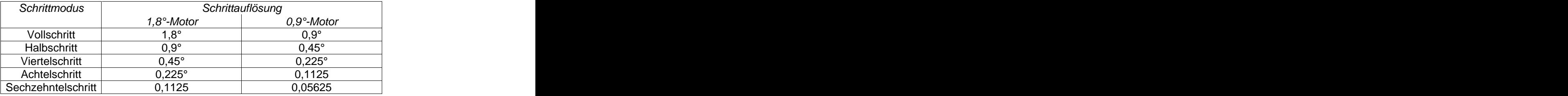

Voreinstellung: Halbschritt

Der Phasenstrom kann auf Werte zwischen 25% und 100% des Phasennennstromes (0,7 A) eingestellt werden.

Folgende Einstellungen für den Phasenstrom sind möglich:

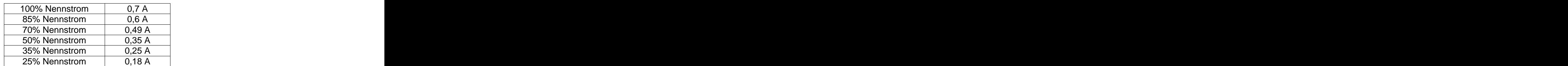

Voreinstellung: Nennstrom

#### Phasenstrom im Stillstand

Unabhängig vom eingestellten Phasenstrom im Betrieb kann der Phasenstrom im Stillstand z.B. zur Reduzierung der Verlustleistung eingestellt werden.

Folgende Einstellungen für den Phasenstrom im Stillstand sind möglich:

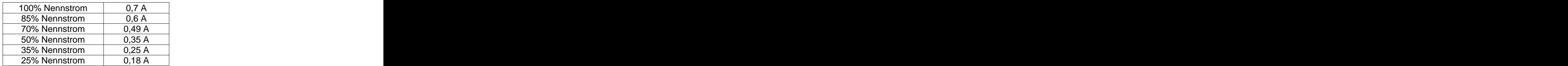

Voreinstellung: 50% vom Nennstrom (0,35 A)

#### **1.2.2 Maschinenbezogene Parameter**

#### **Umkehrspiel**

Phasenstrom kann auf Worte zwischen 25% und 100% des Phasen-<br>Der Phasenstrom kann auf Worte zwischen 25% und 100% des Phasen-<br>nennstromes (3,7 A) eingestellt werden.<br>
Folgende Einstellungen IIV den Phasenstromen III dr. A<br> Die SMCI21-1 bietet im Positioniermodus die Möglichkeit einer Umkehrspiel-Kompensation bei Änderung der Drehrichtung. So können bei entsprechenden Applikationen (z. B. Spindelantrieben) Positionierfehler beim Richtungswechsel ausgeglichen werden. Das Umkehrspiel wird automatisch bei einer Richtungsumkehr auf die Sollposition aufaddiert. Um einen Positionsfehler beim ersten Start eines Fahrprofils nach dem Einschalten zu vermeiden, sollte bei Verwendung des Umkehrspiels grundsätzlich nach dem Einschalten eine Referenzfahrt durchgeführt werden.

#### **1.3Beschreibung der Betriebsmodi**

Die SMCI21-1 kann in zwei verschiedenen Modi betrieben werden:

- Positioniermodus (Voreinstellung, siehe 1.3.1)
- Drehzahlmodus (siehe 1.3.2)

#### **1.3.1 Positioniermodus**

Im Positioniermodus fährt der Motor nach einem vorgegebenen Fahrprofil von einer Position A zu einer Position B. Die Positionen können als Absolut oder Relativwerte definiert werden. Zusätzlich steht in diesem Modus die Referenzfahrt (siehe Kapitel 7) zur Verfügung. Bis zu 16 verschiedene Fahrprofile einschließlich der Referenzfahrt können in der SMCI21-1 gespeichert und über die serielle Schnittstelle gestartet werden.

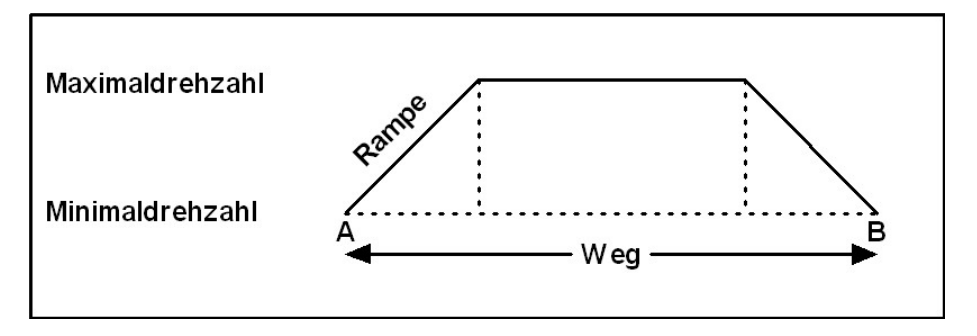

#### Profilparameter

Ein Fahrprofil besteht aus den folgenden Parametern:

- a) Positionierart<br>b) Weg
- b) Weg
- c) Minimale Drehzahl
- d) Maximale Drehzahl
- e) Rampenfaktor
- f) Richtung
- g) Richtungswechsel

a) Positionierart

Es wird zwischen 2 Positionierarten unterschieden:

 $\Rightarrow$  Relativpositionierung (Voreinstellung)

Das Fahrprofil wird von der aktuellen Position aus gefahren

- Absolutpositionierung
- Das Fahrprofil bezieht sich auf eine fest eingestellte Sollposition, unabhängig von der aktuellen Istposition

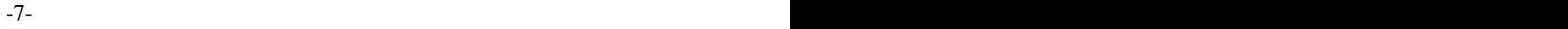

b) Weg

Anzahl der auszugebenden Motorschritte

- $\Rightarrow$  bis zu 16.777.215 bei Relativpositionierung
- $\Rightarrow$  +8.388.607 bis -8.388.608 bei Absolutpositionierung
- Voreinstellung: 200 Schritte

#### c) minimale Drehzahl

Die minimale Drehzahl ist die Anlaufgeschwindigkeit (Start-/Stopp- Frequenz) des Motors. Um Schrittverluste zu vermeiden, sollte sie oberhalb der Eigenresonanz des Motors gewählt werden (ca. 80-250 Hz je nach Motortyp). Eine zu hohe Minimaldrehzahl führt ebenfalls zu Schrittverlusten.

- $\Rightarrow$  wählbarer Bereich: 100 Hz bis 10 kHz in 100 Hz Schritten
- ( ≙ 30 U/min bis 3000 U/min im Vollschritt)  $⇒$  Voreinstellung: 400 Hz
- Voreinstellung: 400 Hz

#### d) maximale Drehzahl

Die maximale Drehzahl ist die Fahrgeschwindigkeit der SMCI21-1. Um Schrittverluste zu vermeiden, sollte sie außerhalb von Resonanzbereichen gewählt werden. Eine zu hohe maximale Drehzahl kann zu Schrittverlusten und Motorstillstand führen.

- $\Rightarrow$  wählbarer Bereich: 100 Hz bis 10 kHz in 100 Hz Schritten
- ( $\hat{=}$  30 U/min bis 3000 U/min im Vollschritt)<br>  $\Rightarrow$  Voreinstellung: 1000 Hz
- Voreinstellung: 1000 Hz

#### e) Rampenfaktor

In der SMCI21-1 sind Rampen (Beschleunigungs- und Bremsrampe) mit einem Frequenzsprung von 0,1 Hz pro Millisekunde bis 25,5 Hz pro Millisekunde hinterlegt.

 $\Rightarrow$  wählbarer Bereich 1 bis 255 (0,1 bis 25,5 Hz/ms)

Voreinstellung: 255 **Tab. S.52 beachten!**

#### f) Richtung

Drehrichtung des Motors

- $\Rightarrow$  wählbarer Bereich 1 oder 0 (rechts oder links)
- Voreinstellung: 0
- $\Rightarrow$  nicht relevant bei Absolutpositionierung

#### g) Richtungswechsel

Bei aktiviertem Richtungswechsel wird die Drehrichtung des Motors automatisch gewechselt, wenn der gleiche Satz mehrfach nacheinander aufgerufen wird. Die Richtung wird nach jedem Aufruf erneut geändert.

- $\Rightarrow$  wählbarer Bereich 1 oder 0 (Ein oder Aus)
- Voreinstellung: 0 = Aus
- $\Rightarrow$  nicht relevant bei Absolutpositionierung

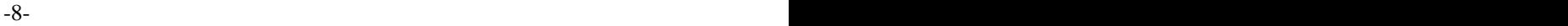

#### **1.3.2 Drehzahlmodus**

Im Drehzahlmodus beschleunigt der Motor mit einer vorgegebenen Rampe von der Startdrehzahl (Startfrequenz) auf die eingestellte Maximaldrehzahl (Maximalfrequenz). In der SMCI21-1 können 16 verschiedene Drehzahlprofile gespeichert werden, Drehzahländerungen über die Schnittstelle sind jederzeit möglich.

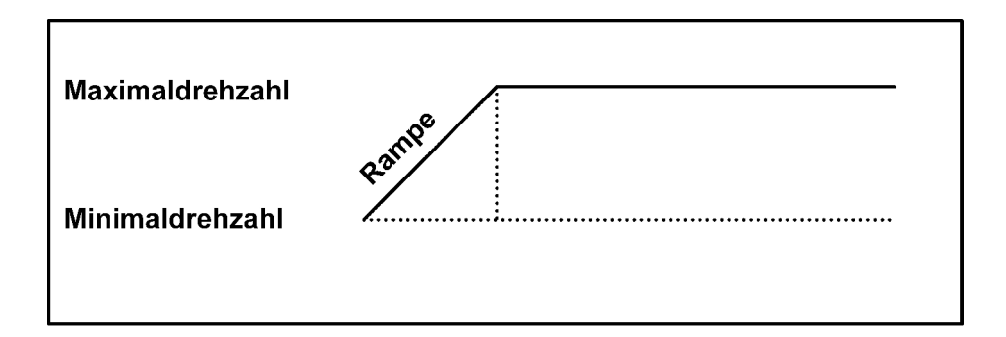

#### Profilparameter

Ein Drehzahlprofil besteht aus den folgenden Parametern:

- a) minimale Drehzahl
- b) maximale Drehzahl
- c) Rampenfaktor
- d) Richtung

#### a) minimale Drehzahl

Die minimale Drehzahl ist die Anlaufgeschwindigkeit (Start-/Stopp- Frequenz) des Motors. Um Schrittverluste zu vermeiden, sollte sie oberhalb der Eigenresonanz des Motors (ca. 80-250 Hz je nach Motortyp) gewählt werden. Eine zu hohe minimale Drehzahl führt ebenfalls zu Schrittverlusten.

- $\Rightarrow$  wählbarer Bereich: 100 Hz bis 10 kHz in 100 Hz Schritten
- (  $\hat{=}$  30 U/min bis 3000 U/min im Vollschritt (1,8° Schrittwinkel))  $\Rightarrow$  Voreinstellung: 400 Hz Voreinstellung: 400 Hz

#### b) maximale Drehzahl

Die maximale Drehzahl ist die Solldrehzahl des Motors. Um einen unruhigen Lauf zu vermeiden, sollte sie außerhalb von Resonanzbereichen gewählt werden. Eine zu hohe maximale Drehzahl kann zu Schrittverlusten und Motorstillstand führen.

 $\Rightarrow$  wählbarer Bereich: 100 Hz bis 10 kHz in 100 Hz – Schritten

 $($   $\hat{=}$  30 U/min bis 3000 U/min im Vollschritt)

 $\Rightarrow$  Voreinstellung: 1000 Hz

c) <u>Rampenfaktor</u> in the settlement of the settlement of the settlement of the settlement of the settlement of the set In der SMCI21-1 sind Rampen (Beschleunigungs- und Bremsrampe) mit einem Frequenzsprung von 0,1 Hz pro Millisekunde bis 25,5 Hz pro Millisekunde hinterlegt.

- $\Rightarrow$  wählbarer Bereich 1 bis 255 (0,1 bis 25,5 Hz/ms)
- Voreinstellung: 255 **Tab. S.52 beachten!**

d) Richtung

Drehrichtung des Motors

- $\Rightarrow$  wählbarer Bereich 1 oder 0 (rechts oder links)
- Voreinstellung: 0

#### **2. Anschlüsse**

Die SMCI21-1 verfügt über einen Codierschalter S1 zur Adresseinstellung und 6 JST-Stecker für Spannungsversorgung, RS485-Schnittstelle, Motoranschlüsse und digitale Eingänge.

Das Anschließen und Trennen der Verbindungen darf nur im spannungsfreien Zustand erfolgen, die Verbindungen müssen einen sicheren Anschluss bieten, da sonst die Steuerung zerstört werden kann.

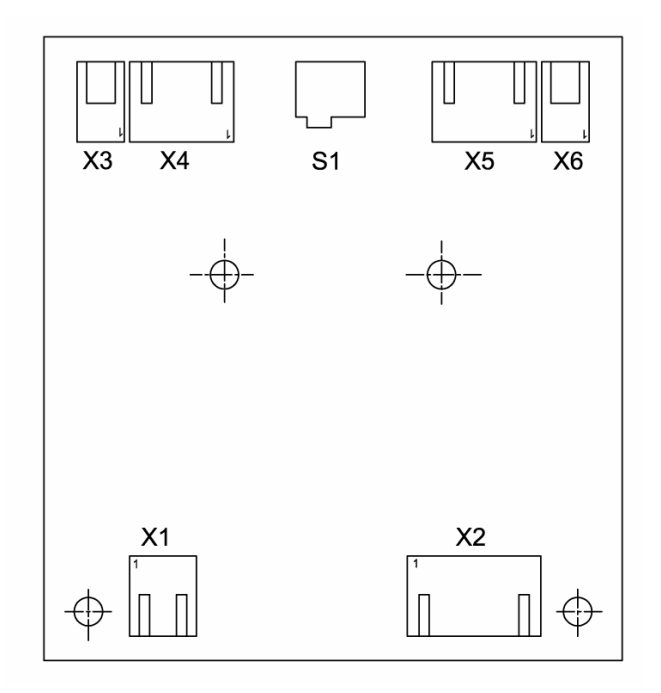

-10-

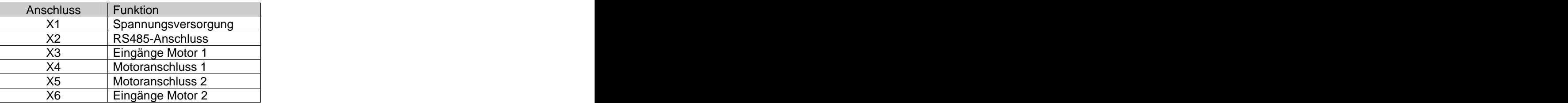

#### **2.1Spannungsversorgung (X1)**

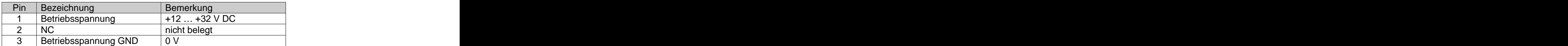

Die zulässige Betriebsspannung der SMCI21-1 liegt im Bereich von +12 bis +32 V DC und darf 35 V keinesfalls überschreiten bzw. 12 V unterschreiten. An der Versorgungsspannung muss ein Ladekondensator von mindestens 2200 µF vorgesehen sein, um ein Überschreiten der zulässigen Betriebsspannung (z.B. beim Bremsvorgang) zu vermeiden.

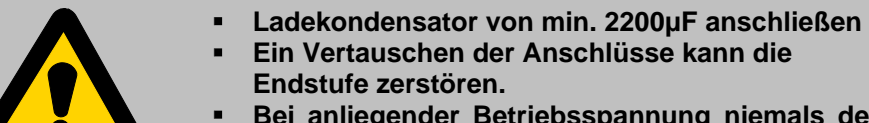

- **Bei anliegender Betriebsspannung niemals den Zwischenkreis trennen**
- **Leitungen niemals unter Spannung trennen!**

Entsprechende Netzteile und Ladekondensatoren sind als Zubehör erhältlich.

#### **2.2RS485-Anschluss (X2)**

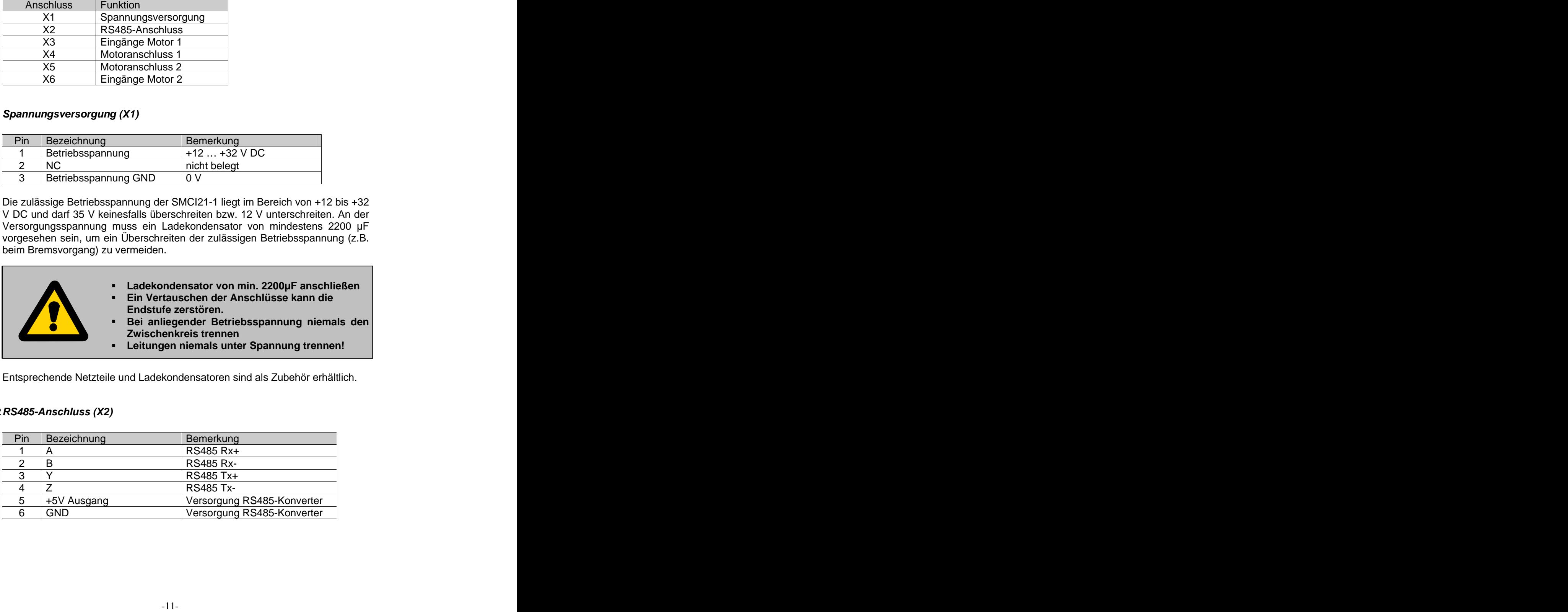

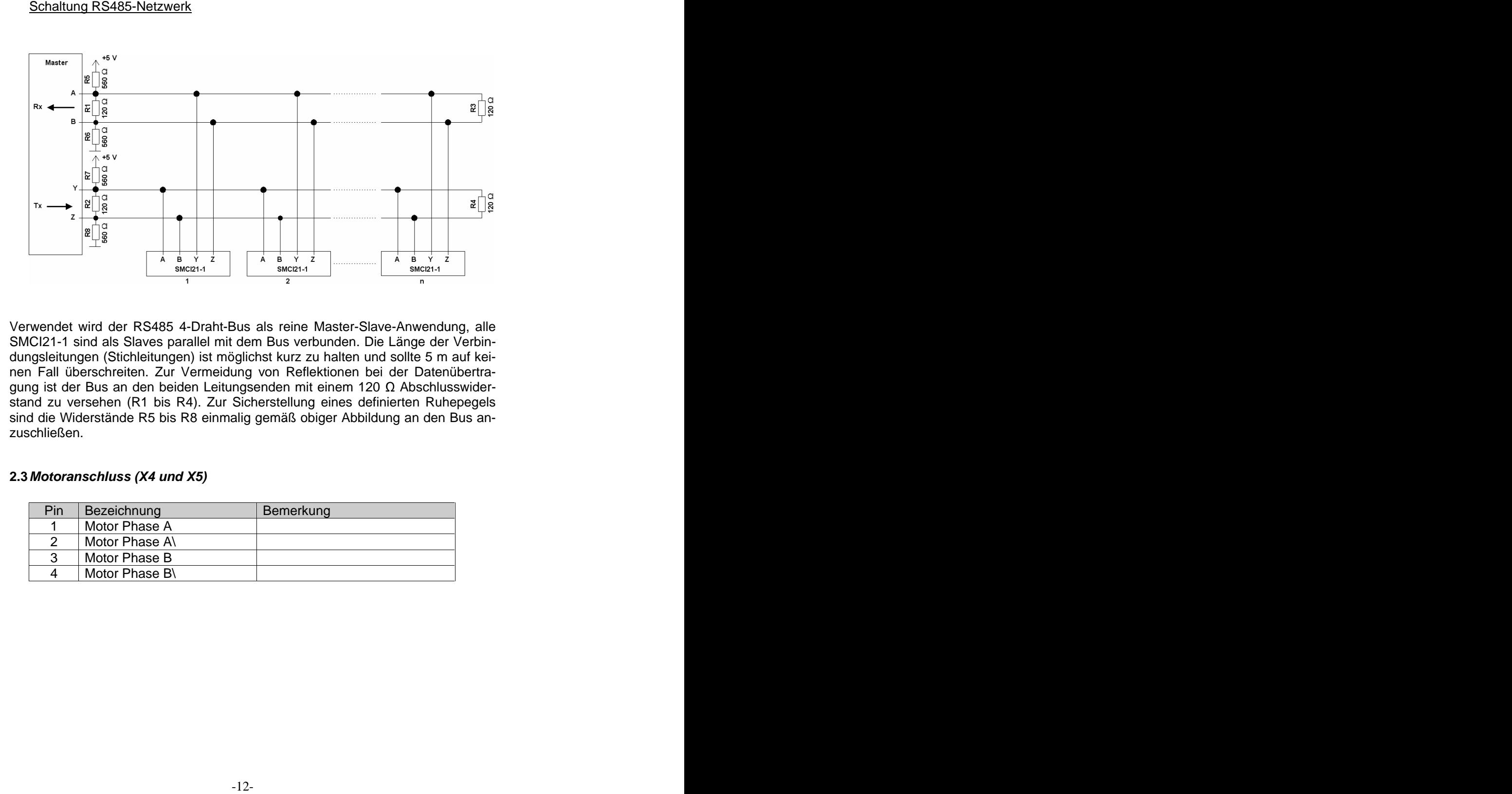

Verwendet wird der RS485 4-Draht-Bus als reine Master-Slave-Anwendung, alle SMCI21-1 sind als Slaves parallel mit dem Bus verbunden. Die Länge der Verbindungsleitungen (Stichleitungen) ist möglichst kurz zu halten und sollte 5 m auf keinen Fall überschreiten. Zur Vermeidung von Reflektionen bei der Datenübertragung ist der Bus an den beiden Leitungsenden mit einem 120 Abschlusswiderstand zu versehen (R1 bis R4). Zur Sicherstellung eines definierten Ruhepegels sind die Widerstände R5 bis R8 einmalig gemäß obiger Abbildung an den Bus anzuschließen. Die eine Staatstellingen der Staatstellingen der Staatstellingen der Staatstellingen der Staatstellingen der Staatstellingen der Staatstellingen der Staatstellingen der Staatstellingen der Staatstellingen der

#### **2.3Motoranschluss (X4 und X5)**

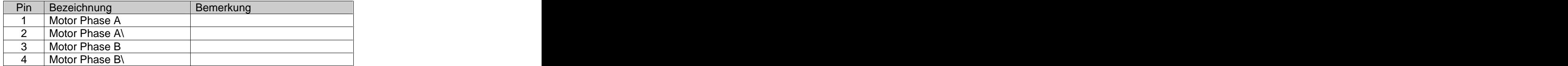

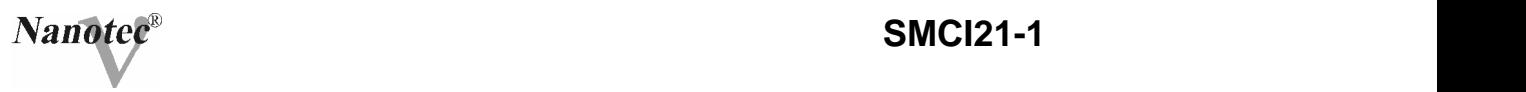

#### **2.4Eingänge (X3 und X6)**

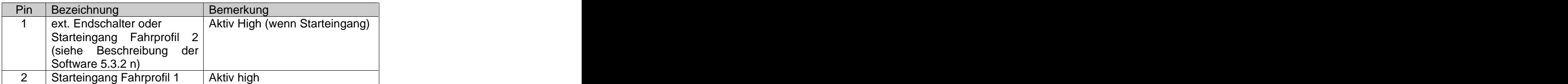

Funktion Pin 1:

Pin 1 kann sowohl als Endschalter als auch als Starteingang für das Fahrprofil 2 per Software programmiert werden. Ebenfalls kann bei der Funktion als Endschalter der Endschaltertyp ("Öffner" oder "Schließer") gewählt werden.

#### Schaltung der Eingänge:

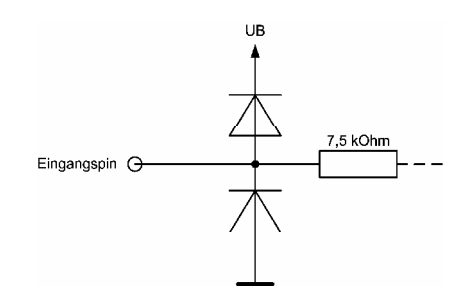

#### **2.5Adressschalter (S1)**

Mit dem Adressschalter S1 wird die Moduladresse der SMCI21-1 eingestellt. Über diese Moduladresse wird den beiden Motoren eine Motoradresse zugewiesen. Die Motoradressen berechnen sich wie folgt:

Motoradresse Motor 1 = Moduladresse \*2 - 1 Motoradresse Motor 2 = Moduladresse \*2

Steht der Adressschalter S1 in der Position 0, so kann die Moduladresse per Software vergeben werden (Softwaremoduladresse).

### **3. Referenzfahrt und Endschalterverhalten**

Bei der Referenzfahrt fährt der Motor einen an den Referenzeingang (X3 oder X6, Pin 1) angeschlossenen Schalter an.

Nach dem Start der Referenzfahrt beschleunigt der Motor mit der eingestellten Rampe von der Minimal- auf die Maximaldrehzahl. Bei Erreichen des Referenzschalters wird die Bewegung abgebrochen und nach einer Pause von 100 ms entsprechend der Einstellung "Positionierverhalten am Endschalter" mit einer Frequenz von ˜ 10 Hz wieder vom Schalter herunter gefahren.

Der Referenzschalter kann sowohl als Öffner als auch als Schließer ausgeführt sein (muss bei der Programmierung mittels Software initialisiert werden).

Das Verhalten der SMCI21-1 bei einer Erkennung des Referenzschalters kann für den Normalbetrieb (Positionier- und Flagpositioniermodus) und für die Referenzfahrt getrennt definiert werden. Es gibt vier Arten des Positionierverhaltens am Endschalter:

1. "Freifahren rückwärts" (Referenzfahrt und Normalbetrieb) Der Motor wechselt bei Erkennung des Endschalters die Drehrichtung und fährt wieder vom Endschalter herunter.

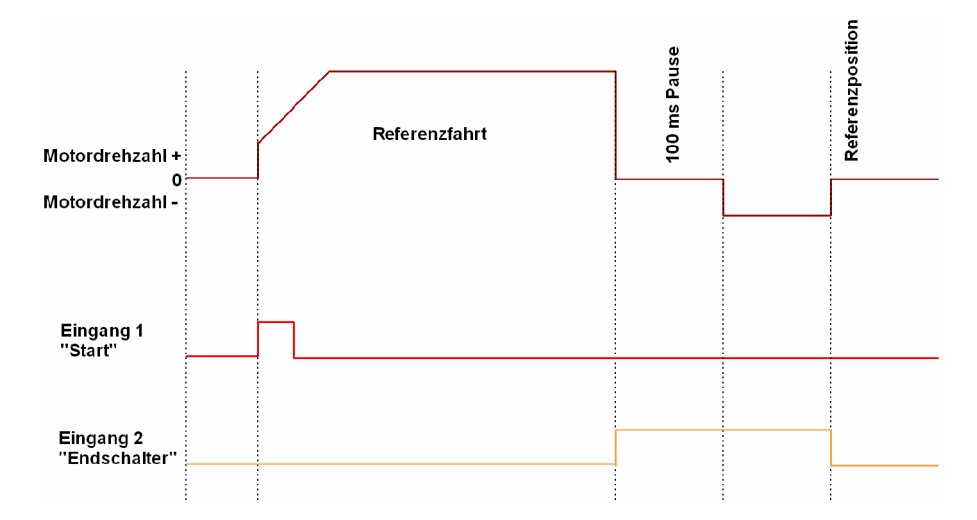

-14-

2. "Freifahren vorwärts" (Referenzfahrt und Normalbetrieb) Der Motor fährt bei Erkennung des Endschalters weiter in die gleiche Richtung vom Endschalter herunter.

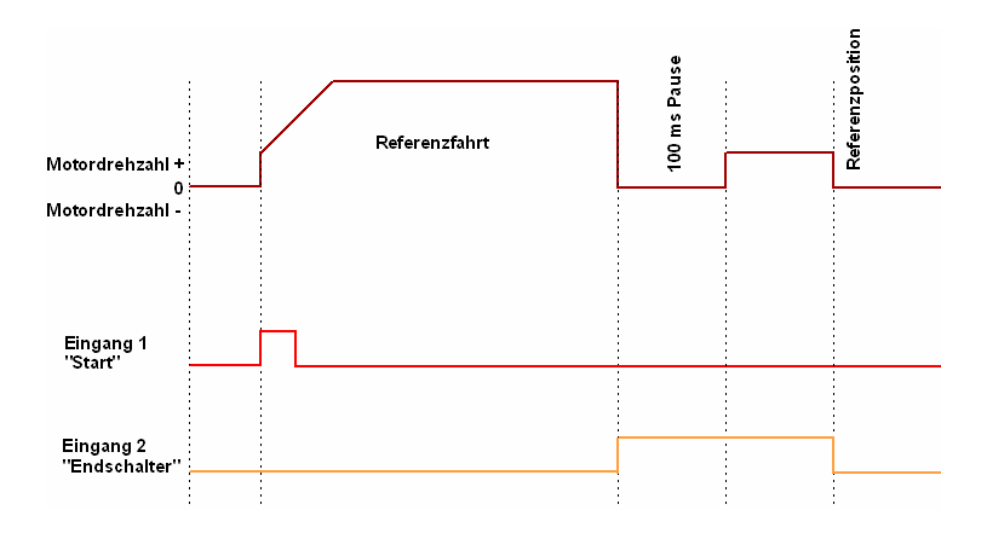

3. "Stopp" (nur für den Normalbetrieb)

Der Motor stoppt bei Erkennung des Endschalters sofort. Anschließend muss eine Referenzfahrt durchgeführt werden, da der Motor eventuell Schritte verloren hat (Überlauf).

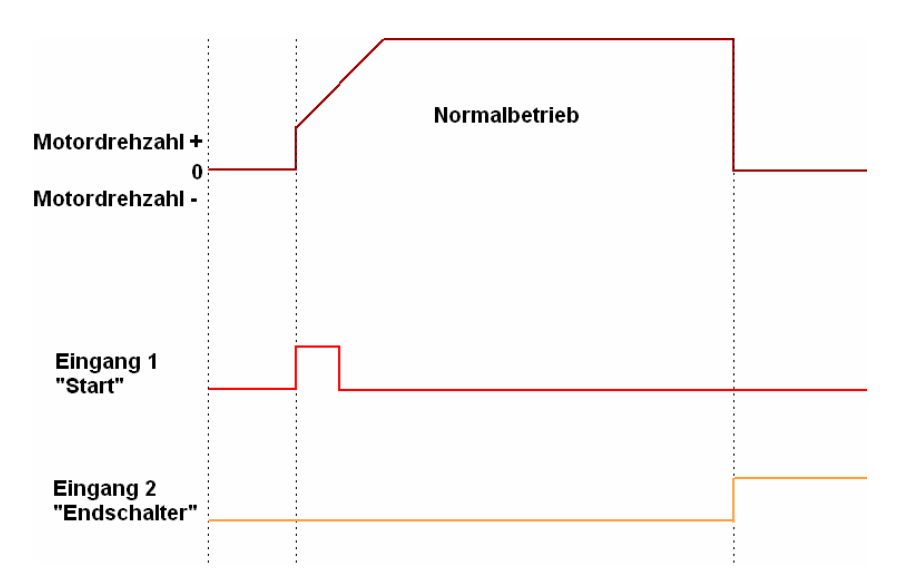

-15-

4. "Disable" (nur für den Normalbetrieb) Der Endschalter hat keine Funktion.

Voreinstellungen für das Endschalterverhalten:

- $\Rightarrow$  Endschalter = "Öffner"
- $\Rightarrow$  bei Referenzfahrt "Freifahren rückwärts":
- $\Rightarrow$  im Normalbetrieb "disable"

### **4. Programmiersoftware NANOPRO-PDx-I**

#### **4.1Allgemeines**

Mit dem Programm NANOPRO-PDx-I kann die SMCI21-1 mit jedem Standard- PC konfiguriert und programmiert werden. Übersichtliche Oberflächen und einfache Testfunktionen ermöglichen einen schnellen Einstieg in die Bedienung der SMCI21-1 und erleichtern die Inbetriebnahme.

Die Software ist geeignet für die Betriebssysteme MS-Windows 98/NT/ME/2000/XP, für die Kommunikation ist ein freier COM-Port zum Anschluss des RS232/485-Converters erforderlich.

Systemvoraussetzungen:

MSWindows 98/NT/ME/2000/XP CD-ROM-Laufwerk für Installations-CD Freier COM-Port Zubehör: RS232/485-Converter

#### **4.2Programminstallation**

- 1. Legen Sie die Installations-CD in das CD-Laufwerk ein
- 2. Wechseln Sie im Windows-Explorer auf das CD-Laufwerk und öffnen Sie den Ordner Setup
- 3. Starten Sie das Setup-Programm durch einen Doppelklick auf die ausführbare Datei s*etup.exe* and the setup of the setup of the setup of the setup of the setup of the setup of the setup
- 4. Folgen Sie den Installationsanweisungen des Setup-Programms
- 5. Sollten Sie aufgefordert werden, das .NET Framework zu installieren, so finden Sie eine Version des Programms auf der CD im Verzeichnis Framework.

-16-

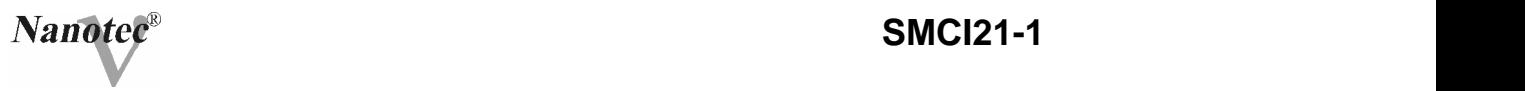

#### **4.3Programmstart**

Wird das Programm zum ersten Mal gestartet, erscheint die Oberfläche zur Einstellung des COM-Ports:

Wählen Sie im Drop-Down-Menü Anschluss den freien COM-Port aus, an dem die SMCI21-1 über den RS232/485-Converter angeschlossen ist.

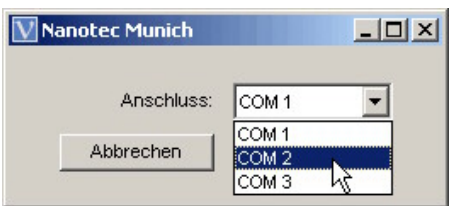

Durch einen Mausklick auf die Schaltfläche OK wird die Einstellung für künftige Programmstarts übernommen.

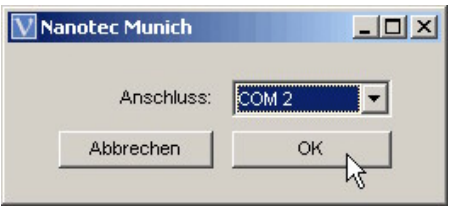

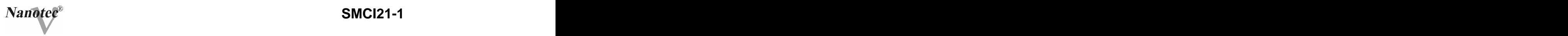

#### **4.4Die Arbeitsoberfläche**

|                | Nanotec-Munich<br>Unbenannt.pdi |                             |                                         | $ \Box$ $\times$                                                        |
|----------------|---------------------------------|-----------------------------|-----------------------------------------|-------------------------------------------------------------------------|
| Datei<br>Motor | Modus                           | Referenzfahrt Kommunikation | Einstellungen<br>Hilfe                  |                                                                         |
| Satz 1:        | A @ R 400<br>O                  | Schr.                       | <b>Satzparameter Satz 1</b>             | Motor 1                                                                 |
| Satz 2:        | CA GR 400                       | Schr.                       | V Start: 400<br>Hz<br>V Max: 1000<br>Hz | Motordrehzahl Satz 1:<br>150,0 U/min<br>Beschleunigung:<br>100,00 Hz/ms |
| Satz 3:        | CA GR 400                       | Schr.                       | Rampe:                                  | Beschleunigungszeit:<br>10,96 ms                                        |
| Satz 4:        | CA GR 400                       | Schr.                       | Richtung:<br><b>I</b> rechts            | Schrittmodus:<br>Halbschritt                                            |
| Satz 5:        | A G R 400<br>O                  | Schr.                       | Durchgänge:                             | 100%<br>Phasenstrom:                                                    |
| Satz 6:        | C A G R 400                     | Schr.                       | Pause: 1<br>s.                          |                                                                         |
| Satz 7:        | C A G R 400                     | Schr.                       | Richtungsumkehr<br>г                    | Schrittauflösung: 0,900 "/Schritt                                       |
| Satz 8:        | CA GR 400                       | Schr.                       | <b>Kommunikation PDx-I</b>              | <b>Position</b>                                                         |
| Satz 9:        | CA GR 400                       | Schr.                       | <b>Test Satz 1</b>                      | 0<br>Schritte                                                           |
| Satz 10:       | CA GR 400                       | Schr.                       | <b>Daten speichern</b>                  | Zählerstand                                                             |
| Satz 11:       | CA GR 400                       | Schr.                       | Daten auslesen                          | Reset                                                                   |
| Satz 12:       | CA GR 400                       | Schr.                       |                                         | <b>Streckengrafik Satz 1</b>                                            |
| Satz 13:       | CA GR 400                       | Schr.                       | 1000 Hz                                 |                                                                         |
| Satz 14:       | C A G R 400                     | Schr.                       |                                         |                                                                         |
| Satz 15:       | CA GR 400                       | Schr.                       | 400 Hz                                  |                                                                         |
| Satz 16:       | C A G R 400                     | Schr.                       | 7 Schritte<br>10,96 ms                  | 400 Schritte<br>414,9 ms                                                |
|                |                                 |                             |                                         |                                                                         |

Arbeitsoberfläche im Positioniermodus

Nach dem Programmstart wird die Arbeitsoberfläche angezeigt. Von hier aus lassen sich alle weiteren Parameter und Funktionen einstellen. Alle Eingabefelder und Schaltflächen können neben der Maus auch mit der Tabulatortaste und den Pfeiltasten der Tastatur bedient werden.

-18-

#### **4.5Einstellen der Moduladresse**

Um eine fehlerfreie Verbindung mit der SMCI21-1 herstellen zu können, muss zunächst die Moduladresse korrekt eingestellt werden (siehe auch 2.5 "Adressschalter S1). Alle SMCI21-1 werden mit der voreingestellten Moduldresse "1" ausgeliefert. Um mehrere Motoren in einem RS485 Netzwerk betreiben zu können, muss jedem Motor eine eindeutige Adresse zugewiesen werden.

Zum Einstellen der Moduladresse (Softwaremoduladresse) betätigen Sie im Menü Einstellungen den Untermenüpunkt Moduladresse (Der Adressschalter S1 muss sich bei der Vergabe einer Softwaremoduladresse in der Stellung 0 befinden).

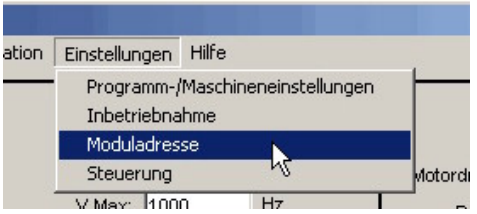

Es erscheint nun eine Warnmeldung, bei der Sie nochmals bestätigen müssen, dass nur ein Modul an die Schnittstelle angeschlossen ist:

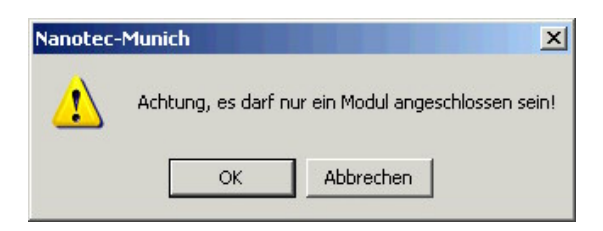

Anschließend sehen Sie die Programmoberfläche zur Einstellung der Moduladresse:

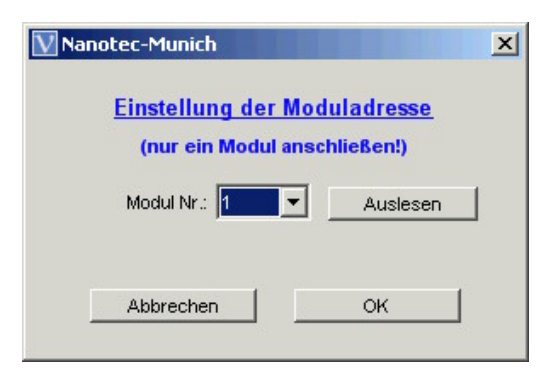

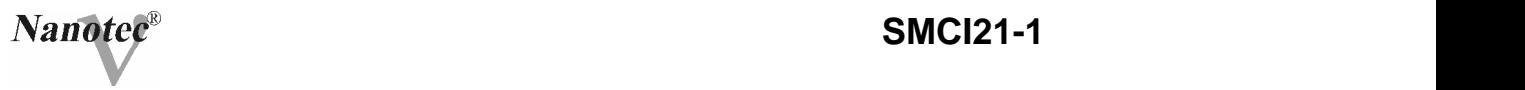

#### Auslesen der aktuellen Moduladresse:

Betätigen Sie die Schaltfläche Auslesen, um die aktuelle Adresse der angeschlossenen SMCI21-1 auszulesen. Die aktuelle Softwaremoduladresse wird im Feld Modul-Nr.: angezeigt.

#### Zuweisen einer neuen Moduladresse:

Um der angeschlossenen SMCI21-1 eine neue Adresse zuzuweisen, stellen Sie im Drop-Down-Feld Modul-Nr. die entsprechende Adresse ein und betätigen die Schaltfläche OK. Die Adresse wird nun vom Motor übernommen und das Programm zeigt wieder die Arbeitsoberfläche.

#### Abbrechen:

Durch Betätigen der Schaltfläche Abbrechen kehrt das Programm ohne weitere Aktionen wieder zur Arbeitsoberfläche zurück.

#### **4.6Motorauswahl**

Bis zu 16 Motoren können über das Programm angesprochen und parametriert werden. Zur Auswahl des gewünschten Motors betätigen Sie im Menü Motor die entsprechende Motornummer.

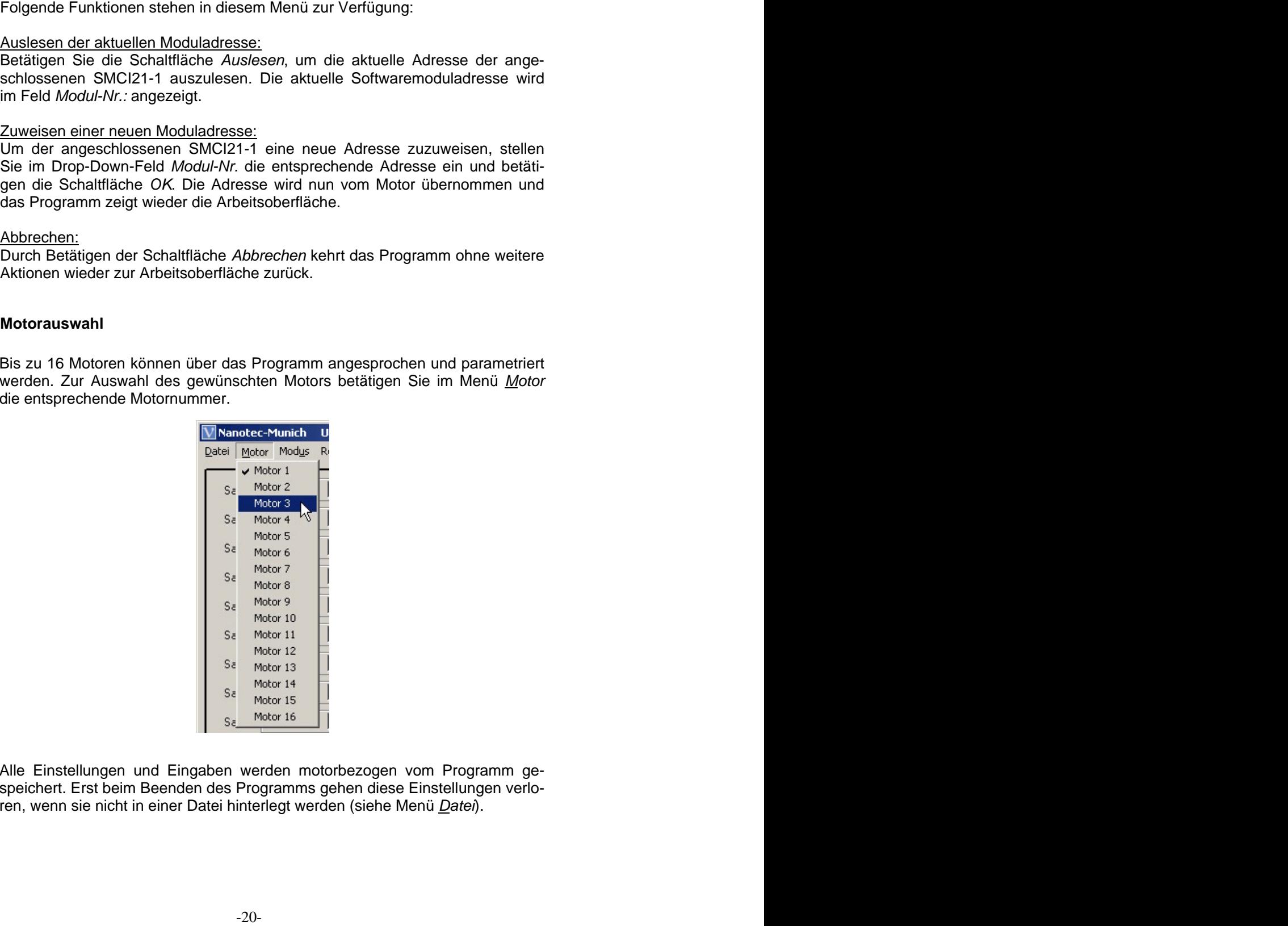

Alle Einstellungen und Eingaben werden motorbezogen vom Programm gespeichert. Erst beim Beenden des Programms gehen diese Einstellungen verloren, wenn sie nicht in einer Datei hinterlegt werden (siehe Menü Datei).

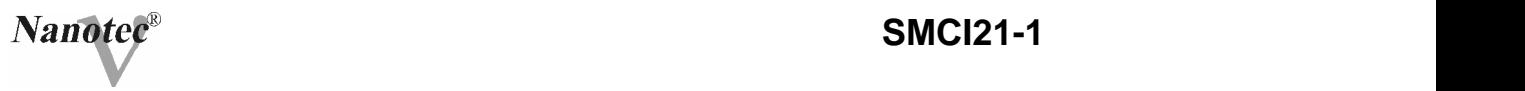

#### **4.7Auswahl der Steuerung**

Zur Auswahl der verwendeten Steuerung betätigen Sie im Menü Einstellungen den Untermenüpunkt Steuerung.

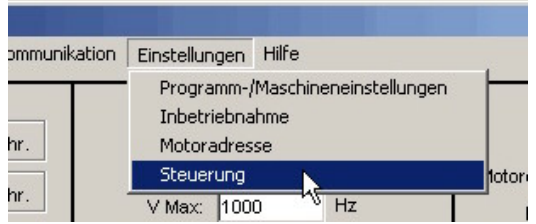

Anschließend wird die Programmoberfläche Steuerung angezeigt:

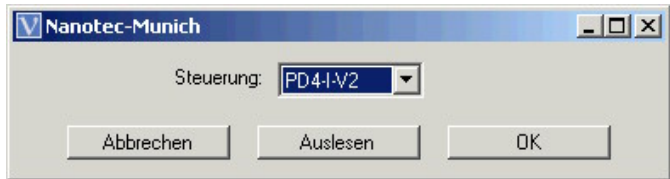

Zur Auswahl der verwendeten Steuerung markieren Sie im Drop-Down-Feld Steuerung den entsprechenden Steuerungstyp und bestätigen ihn mit der Schaltfläche OK.

Durch Betätigung der Schaltfläche Auslesen kann der Steuerungstyp automatisch ausgelesen und angezeigt werden.

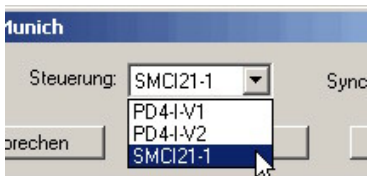

#### Synchronbetrieb

Die SMCI21-1 kann neben der unabhängigen Steuerung von Motor 1 und Motor 2 auch im Synchronmodus betrieben werden. In diesem Modus wird Motor 2 mit den gleichen Profilparametern wie Motor 1 betrieben, die eingestellten Parameter für Motor 2 werden ignoriert. Zur Aktivierung des Synchronbetriebs markieren Sie das Kontrollkästchen Synchronbetrieb.

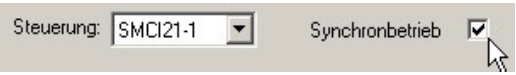

Die Übernahme des Synchronmodus ist eine Unterbrechung der Betriebsspannung notwendig.

-21-

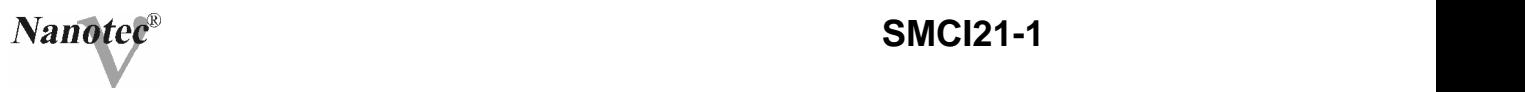

#### **4.8Inbetriebnahme**

Zur Einstellung der motorbezogenen Parameter betätigen Sie im Menü Einstellungen den Untermenüpunkt Inbetriebnahme.

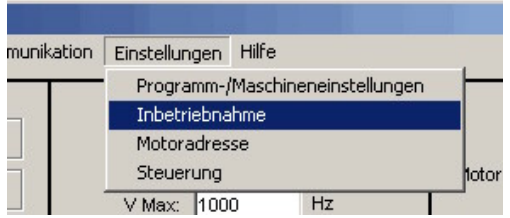

Anschließend wird die Programmoberfläche Inbetriebnahme angezeigt:

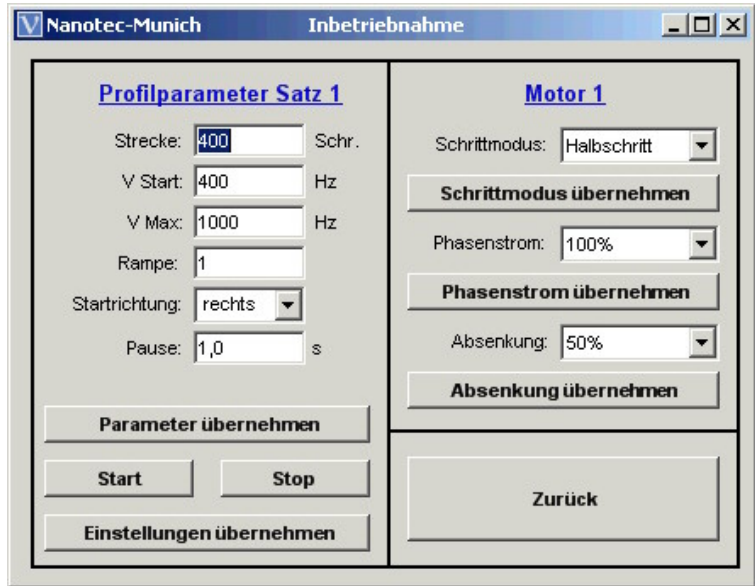

Im rechten Bereich der Oberfläche wird die aktuelle Motornummer eingeblendet, im linken Bereich werden die Parameter des aktuellen Satzes angezeigt. Durch Betätigen der Schaltfläche Zurück kehrt das Programm wieder zur Arbeitsoberfläche zurück.

#### **4.8.1 Einstellung des Schrittmodes**

Zur Einstellung des Schrittmodes geben Sie im Drop-Down-Feld Schrittmode den gewünschten Schrittmodus ein. Durch Betätigen der Schaltfläche Schrittmode übernehmen wird die SMCI21-1 mit dem eingestellten Schrittmodus neu initialisiert.

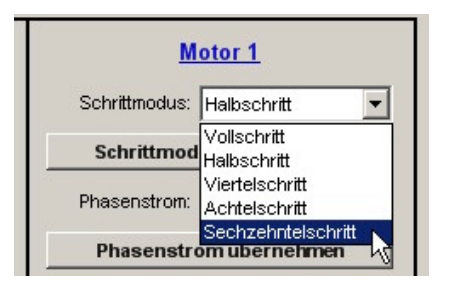

#### **4.8.2 Einstellung des Phasenstroms**

Der Phasenstrom wird im Drop-Down-Feld Phasenstrom eingestellt, der Wert bezieht sich auf den Nennstrom der SMCI21-1. Durch Betätigen der Schaltfläche Phasenstrom übernehmen wird die SMCI21-1 mit dem vorgegebenen Phasenstrom neu initialisiert.

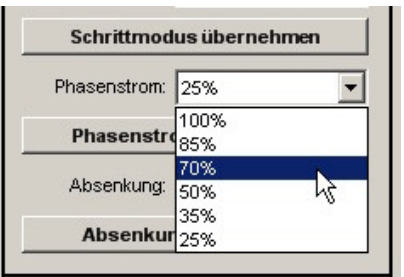

#### **4.8.3 Einstellung der Stromabsenkung**

Im Drop-Down-Feld Absenkung wird die Stromabsenkung eingestellt (75% entspricht einer Absenkung auf 75% des Nennstromes). Durch Betätigen der Schaltfläche Absenkung übernehmen wird die Stromabsenkung von der MCI21-1 übernommen.

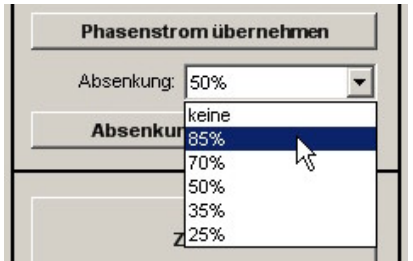

#### **4.8.4 Motortest**

Die eingestellten Motorparameter können in Verbindung mit dem aktuellen Satz in der Betriebsart Positioniermodus getestet werden. Hierzu geben Sie die gewünschten Satzparameter in den entsprechenden Feldern ein.

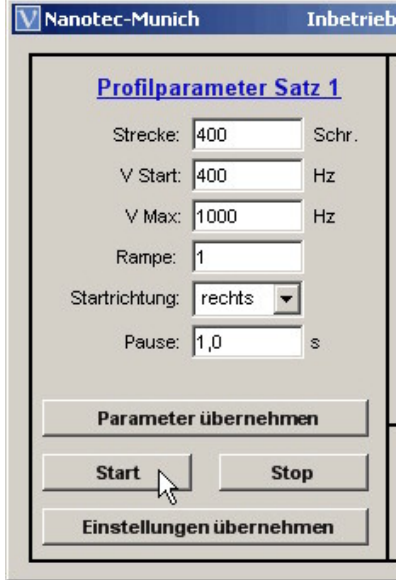

Nach Betätigen der Schaltfläche Start wird der Motor mit den vorgegebenen Einstellungen gestartet. Erreicht der Motor die eingetragene Position, bleibt er für die Dauer der im Feld Pause eingestellten Zeit stehen und wird anschließend in die umgekehrte Richtung erneut gestartet. Dieser Vorgang wird bis zum Betätigen der Schaltfläche Stop ständig wiederholt. Die Parameter können jederzeit geändert und durch Betätigen der Schaltfläche Parameter übernehmen an die SMCI21-1 übertragen werden. Die Übernahme der geänderten Parameter erfolgt nach dem nächsten Richtungswechsel. Zur Übernahme der getesteten Parameter in den aktuellen Satz betätigen Sie die Schaltfläche Einstellungen übernehmen. Das Programm zeigt anschließend wieder die Arbeitsoberfläche.

#### **4.9Programm- und Maschineneinstellungen**

Um besondere Programm- und Maschineneinstellungen vorzunehmen betätigen Sie im Menü Einstellungen den Untermenüpunkt Programm-

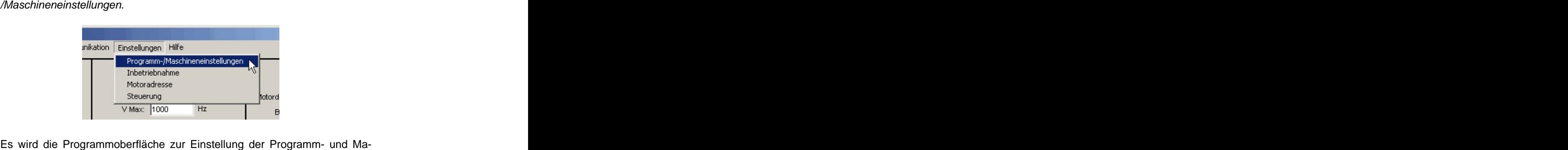

schinenparameter angezeigt:

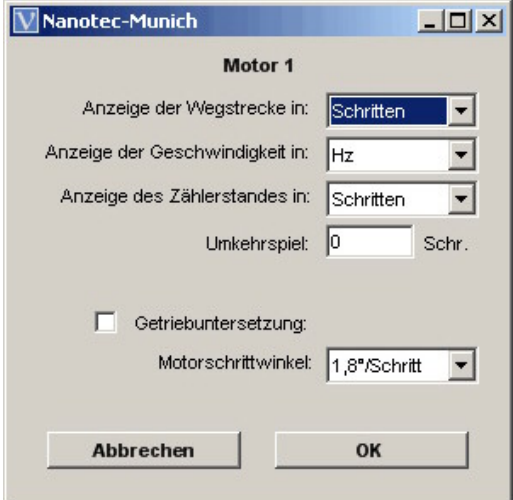

Durch Betätigen der Drop-Down-Felder können folgende Programmeinstellungen für die Arbeitsoberfläche vorgenommen werden:

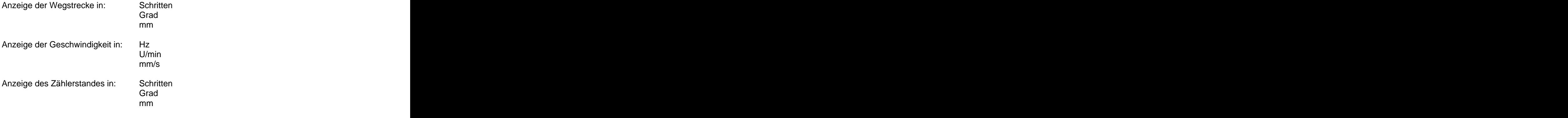

-25-

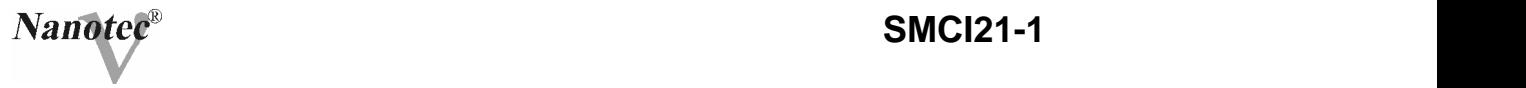

Schaltfläche OK.

Ist eine der Angaben auf die Einstellung "mm" bzw. "mm/s" gesetzt, so muss der entsprechende Vorschub im Feld Vorschubkonstante angegeben werden:

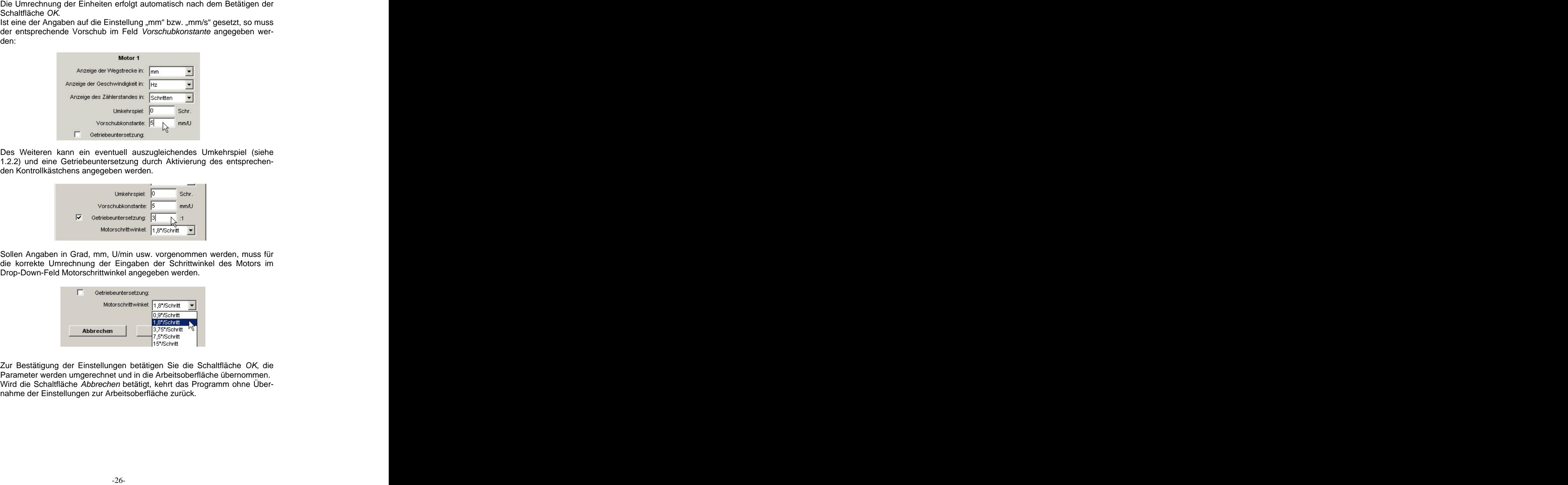

Des Weiteren kann ein eventuell auszugleichendes Umkehrspiel (siehe 1.2.2) und eine Getriebeuntersetzung durch Aktivierung des entsprechenden Kontrollkästchens angegeben werden.

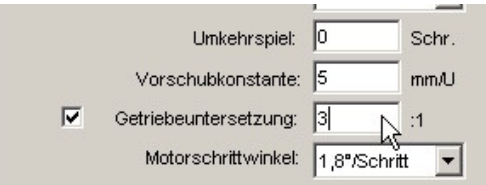

Sollen Angaben in Grad, mm, U/min usw. vorgenommen werden, muss für die korrekte Umrechnung der Eingaben der Schrittwinkel des Motors im Drop-Down-Feld Motorschrittwinkel angegeben werden.

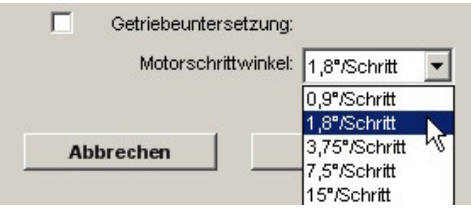

Zur Bestätigung der Einstellungen betätigen Sie die Schaltfläche OK, die Parameter werden umgerechnet und in die Arbeitsoberfläche übernommen. Wird die Schaltfläche Abbrechen betätigt, kehrt das Programm ohne Übernahme der Einstellungen zur Arbeitsoberfläche zurück.

#### **4.10 Einstellung der Referenzschalter**

Die SMCI21-1 bietet unterschiedliche Möglichkeiten, das Verhalten am externen Endschalter zu definieren (siehe 3.). Um diese Einstellungen vorzunehmen, betätigen Sie im Menü Referenzfahrt den Untermenüpunkt Einstellungen. Der anlagen andere anlagen anlagen anlagen anlagen anlagen anlagen anlagen anlagen anlagen anlagen anl

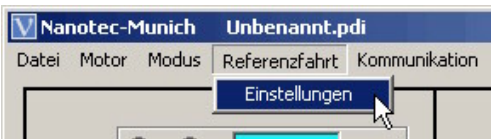

Die Oberfläche für die Einstellung der Referenzschalter wird geöffnet:

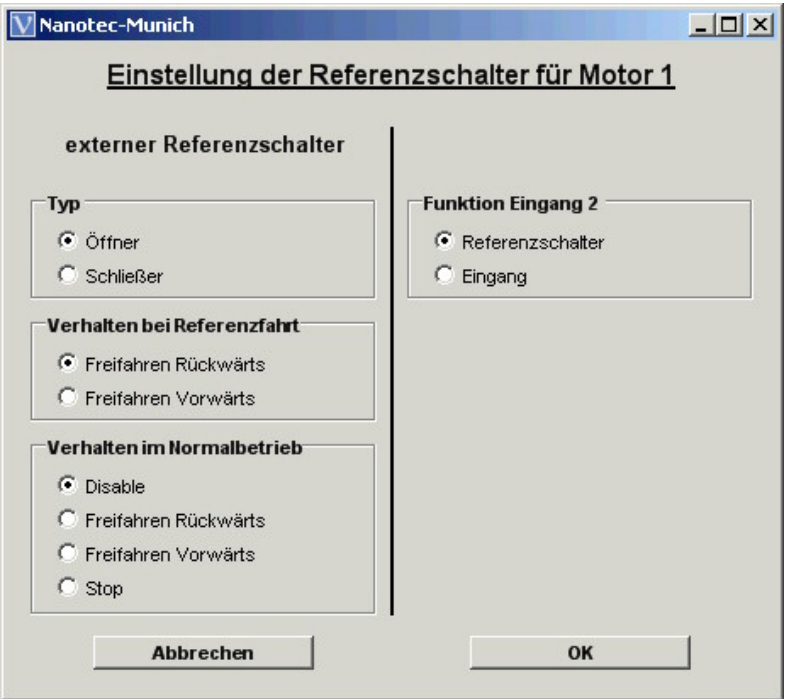

Folgende Einstellungen können vorgenommen werden:

Typ:

Angabe, ob es sich beim angeschlossenen Endschalter um einen Öffner oder einen Schließer handelt.

Angabe, ob der Endschalter bei der Referenzfahrt vorwärts (ohne Richtungsumkehr) oder rückwärts (in die entgegen gesetzte Richtung) frei gefahren werden soll.

Verhalten im Normalbetrieb:

Angabe, wie die SMCI21-1 sich bei Erkennung des Endschalters während des Normalbetriebs (Positioniermodus) verhalten soll.

Funktion Eingang 2 (nur SMCI21-1): Eingang 2 (X3, X6 Pin 1) kann sowohl als Starteingang für Fahrprofil 2 als auch als Endschaltereingang verwendet werden.

Nach Betätigen der Schaltfläche OK werden die Einstellungen übernommen und das Programm zeigt wieder die Arbeitsoberfläche. Mit Abbrechen kehrt das Programm ohne die Übernahme der Einstellungen zur Arbeitsoberfläche zurück.

#### **4.11 Beschreibung der Betriebsmodi**

#### **4.11.1 Allgemeine Funktionen (alle Modi)**

#### Daten auslesen

Durch Betätigen der Schaltfläche Daten auslesen werden alle in der SMCI21-1 hinterlegten Parameter und Profildaten an das Programm übertragen. Die Arbeitsoberfläche wechselt anschließend in den entsprechenden Betriebsmodus.

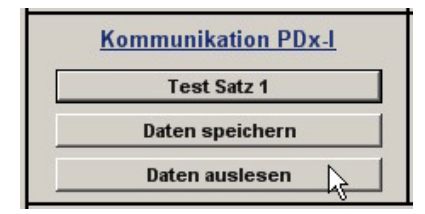

Motor- und Maschineneinstellungen:

Verhalten bei Referenzfahrt: beschrieden bei der Referenzfahrt verwälts (ohner Managemeister) oder forskreister<br>
Kerhalten genannten bei Referenzfahrt: der einer Statister<br>
Verhalten bei Referenzfahrt: der ein Statister<br>
V Im rechten Bereich der Arbeitsoberfläche sind jederzeit die gewählten Motor- und Maschineneinstellungen dargestellt. Alle Angaben beziehen sich beim Programmstart auf einen Motor mit einem Schrittwinkel von 1,8°. Um die Angaben dem tatsächlichen Motor anzupassen, betätigen Sie die Schaltfläche Daten auslesen (siehe oben).

Die aus dem eingegebenen Profil resultierenden Zeiten und Geschwindigkeiten sowie die gewählte Motornummer werden ebenfalls im Bereich der Maschineneinstellungen angezeigt. Für diese Angaben findet bei jeder relevanten Eingabe eine Neuberechnung statt.

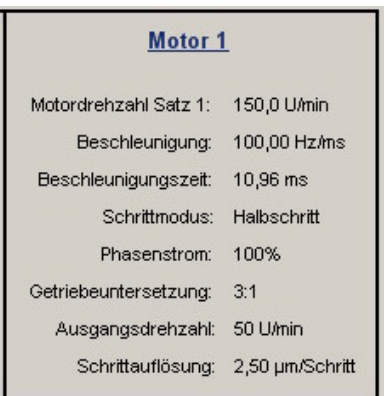

Die aktuelle Position des Motors kann mit Hilfe der Schaltfläche Zählerstand ausgelesen werden, die Darstellung erfolgt absolut zur Nullposition (siehe auch 4.9, Anzeige des Zählerstandes).

Durch Betätigen der Schaltfläche Reset wird der Zähler gelöscht und die aktuelle Position zur Nullposition.

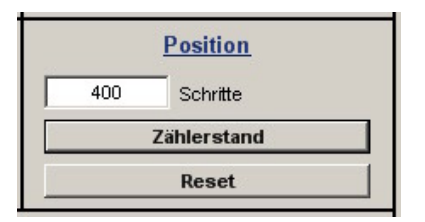

#### **4.11.2 Wahl des Betriebmodus**

Um einen Betriebsmodus auszuwählen, betätigen Sie den Menüpunkt Modus und anschließend das entsprechende Untermenü. Das Programm wechselt zu der dem Modus entsprechenden Arbeitsoberfläche.

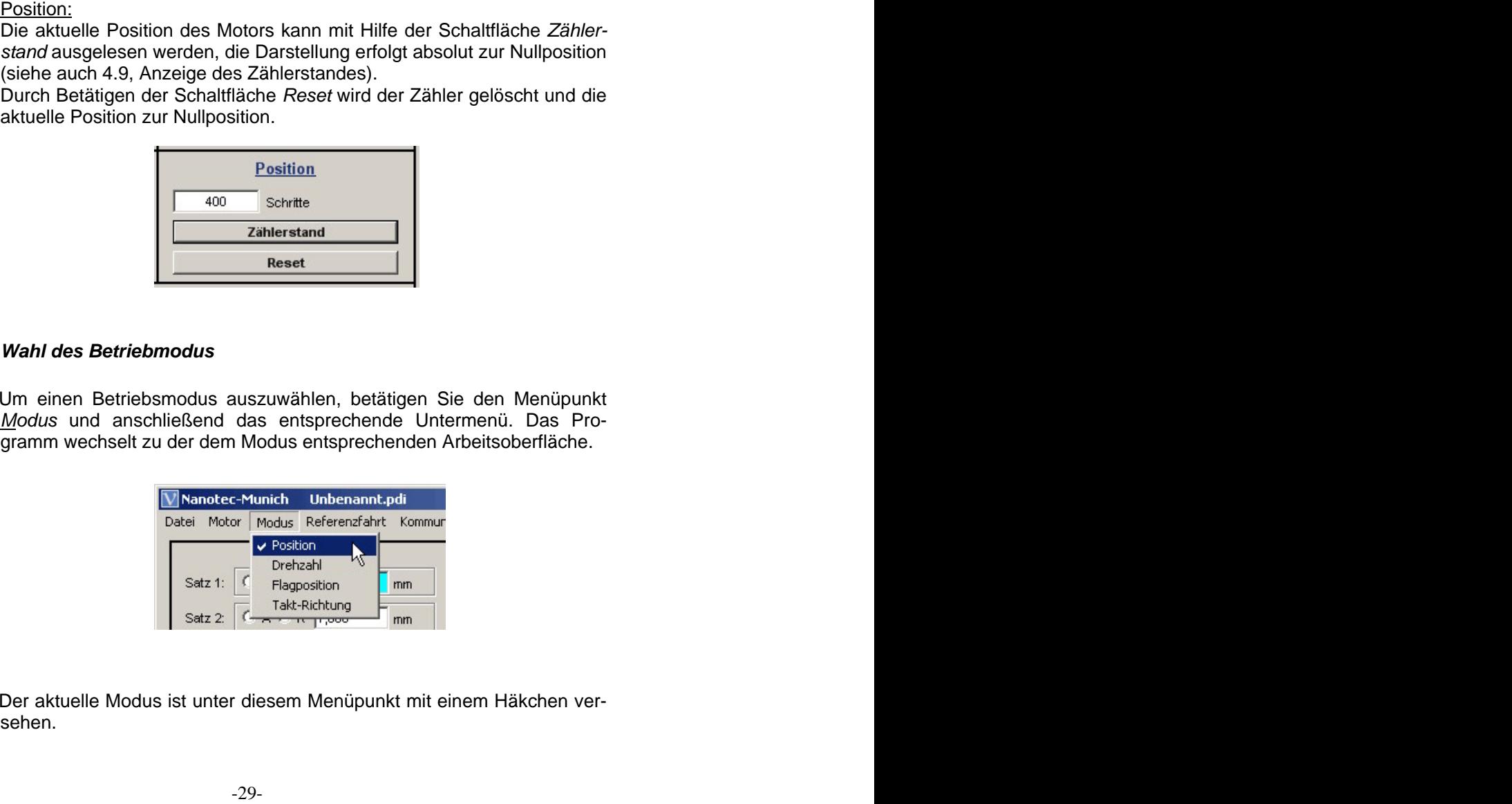

Der aktuelle Modus ist unter diesem Menüpunkt mit einem Häkchen versehen.

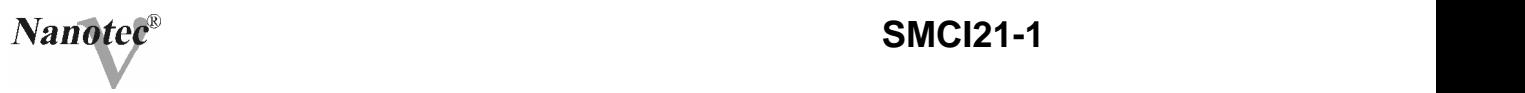

#### **4.11.3 Betriebsmodus Position**

(Positioniermodus, siehe auch 1.3.1)

Im Positioniermodus sehen Sie folgende Arbeitsoberfläche:

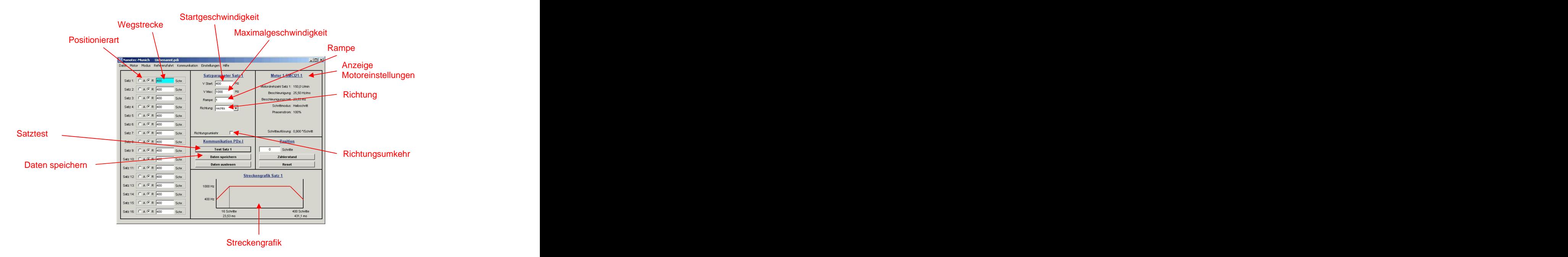

In diesem Modus können bis zu 16 Fahrprofile definiert und programmiert werden.

Zur Eingabe eines Fahrprofils gehen Sie folgendermaßen vor:

a) Auswahl des Fahrprofils

Durch Aktivierung der Optionsfelder für die Positionierart oder des Eingabefeldes für die Wegstrecke wird das gewünschte Fahrprofil gewählt. Das Eingabefeld für die Wegstrecke wird farblich hervorgehoben, im Feld Satzparameter... wechselt die Anzeige der Satznummer. The contract of the contract of the contract of the contract of the contract of the contract of the contract of the contract of the contract of the contract of the contract of the contract of the contract of the co

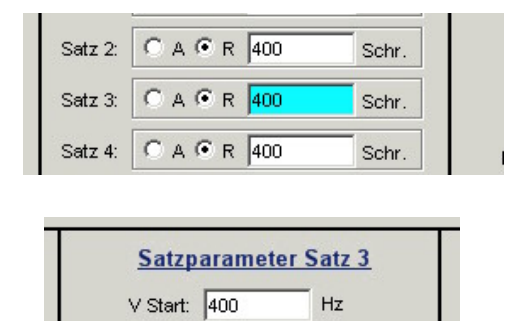

b) Angabe der Positionierart:

Wählen Sie das Optionsfeld R für Relativpositionierung bzw. A für Absolutpositionierung.

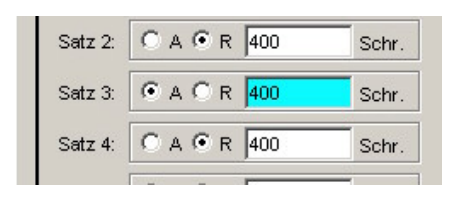

c) Eingabe der Wegstrecke:

Geben Sie im Feld Wegstrecke die Absolut- oder Relativposition für das gewählte Fahrprofil ein (siehe auch 4.8, Programm- und Maschineneinstellungen  $\Rightarrow$  Anzeige der Wegstrecke).

Zulässige Werte bei Absolutpositionierung: ± 8.388.607 Schritte Zulässige Werte bei Relativpositionierung: 0 bis 16777215 Schritte

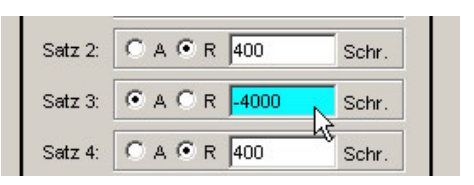

d) Eingabe der Geschwindigkeiten und Rampe:

In den Feldern V Start und V Max geben Sie die Start- und Maximalgeschwindigkeit des gewählten Fahrprofils, im Feld Rampe die Rampensteilheit ein.

Zulässige Werte für die Geschwindigkeiten: 100 bis 10000 Hz

(in 100 Hz-Schritten, bei anderen Einheiten entsprechend)

Zulässige Werte für die Rampe: 1 bis 255

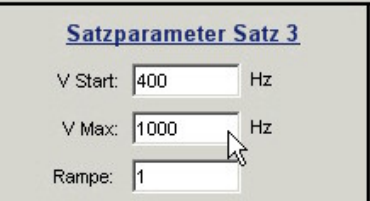

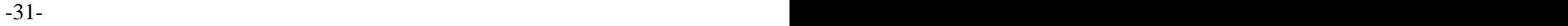

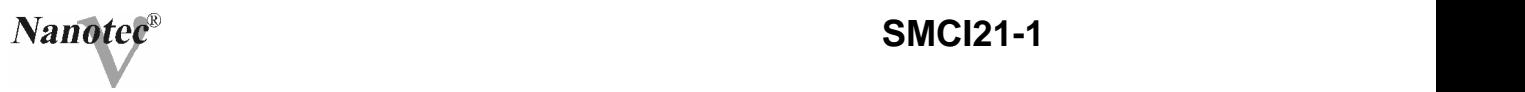

e) Eingabe der Richtung (nur bei Relativpositionierung): Bei Relativpositionierung geben Sie im Auswahlfeld Richtung die Drehrichtung des Fahrprofils an.

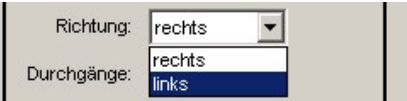

f) Eingabe der Richtungsumkehr (nur bei Relativpositionierung): Im Auswahlkästchen Richtungsumkehr kann die automatische Richtungsumkehr (siehe 1.3.1 g) aktiviert werden.

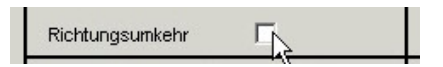

g) Anzeige der Streckengrafik (nur bei Relativpositionierung):

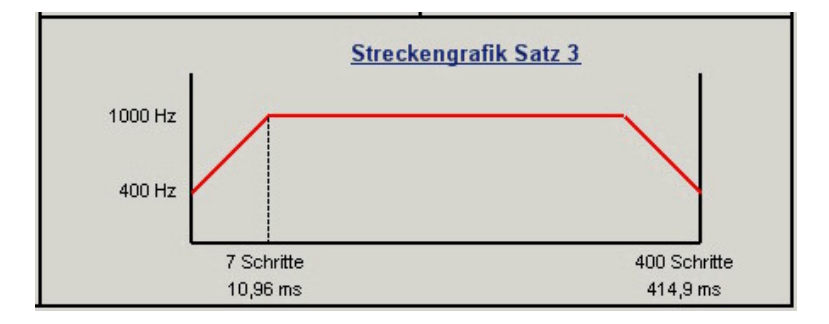

In der eingeblendeten Streckengrafik können Sie schnell die Rampenzeit (Hochlaufzeit) und die Gesamtstellzeit für das eingegebene Fahrprofil ablesen. Die Grafik wird bei jeder relevanten Eingabe neu berechnet.

h) Satztest:

Durch Betätigen der Schaltfläche Test Satz … wird der aktuelle Satz an die SMCI21-1 übertragen und gestartet. Die Parameter werden von der Steuerung nicht gespeichert.

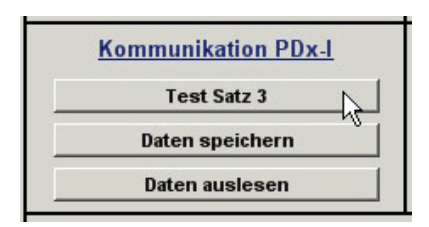

i) Daten speichern:

Um die eingestellten Fahrprofile dauerhaft in der Steuerung zu speichern, betätigen Sie die Schaltfläche Daten speichern. Die Übertragung kann einige Sekunden dauern und wird optisch mit einem Laufbalken angezeigt.

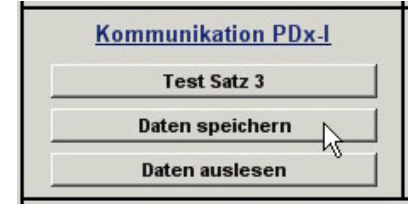

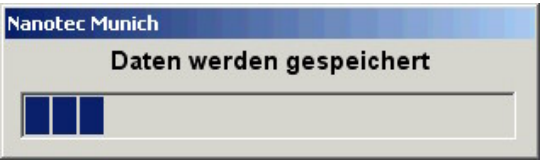

#### **4.11.4 Betriebsmodus Drehzahl**

(Drehzahlmodus, siehe auch 1.3.2)

Im Drehzahlmodus sehen Sie folgende Arbeitsoberfläche:

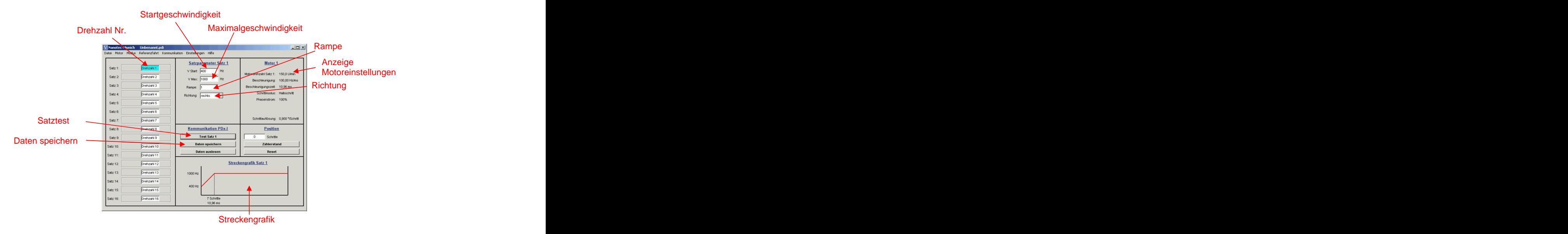

In diesem Modus können 16 unterschiedliche Drehzahlen definiert und programmiert werden.

Zur Eingabe eines Drehzahlprofils gehen Sie folgendermaßen vor:

-33-

a) Auswahl der Drehzahl Nr.:

Zur Auswahl einer Drehzahl aktivieren Sie das entsprechende Feld Drehzahl Nr., welches anschließend farblich hervorgehoben wird.

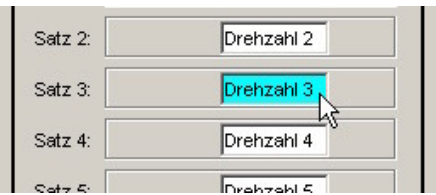

b) Eingabe der Geschwindigkeiten und Rampe:

In den Textfeldern V Start und V Max geben Sie die Start- und Maximalgeschwindigkeit des gewählten Drehzahlprofils, im Feld Rampe die Rampensteilheit ein.

Zulässige Werte für die Geschwindigkeiten: 100 bis 10000 Hz

(in 100 Hz-Schritten, bei anderen Einheiten entsprechend) and the state of the state of the state of the state of the state of the state of the state of the state of the state of the state of the state of the state of the state of the state of the state of the state

Zulässige Werte für die Rampe: 1 bis 255

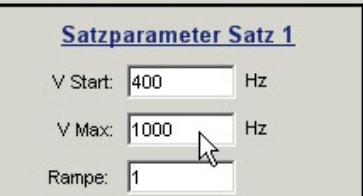

c) Eingabe der Richtung:

Im Auswahlfeld Richtung geben Sie die Drehrichtung des Drehzahlprofils an.

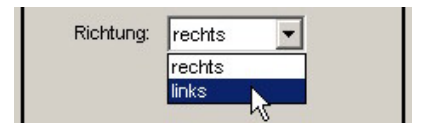

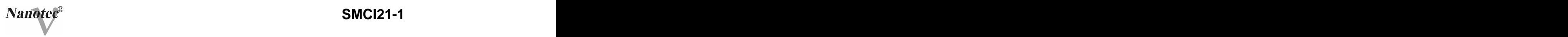

d) Anzeige der Streckengrafik:

In der eingeblendeten Streckengrafik können Sie die Rampenzeit (Hochlaufzeit) für das eingegebene Drehzahlprofil ablesen. Die Grafik wird bei jeder relevanten Eingabe neu berechnet.

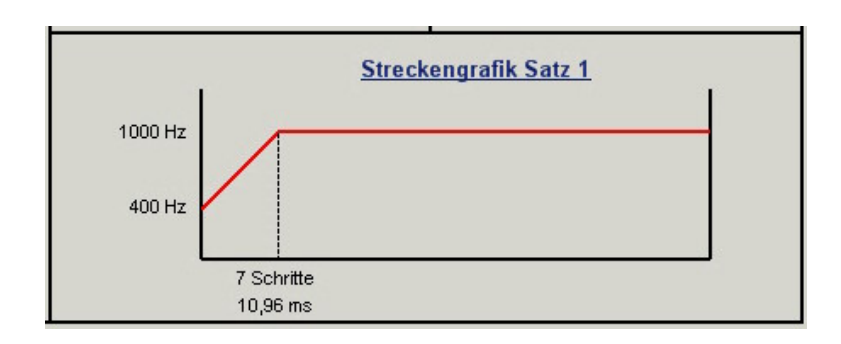

j) Drehzahltest:

Durch Betätigen der Schaltfläche Test Satz … wird das aktuelle Drehzahlprofil an die SMCI21-1 übertragen und gestartet. Die Parameter werden von der Steuerung nicht gespeichert.

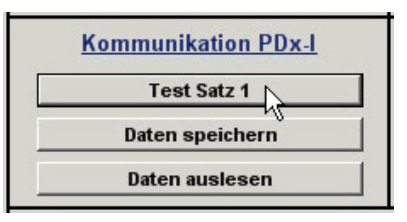

Nach dem Start werden die Schaltflächen zur Steuerung des Motors eingeblendet. Die Drehzahl kann nun durch Mausklicks erhöht oder verringert werden. Zur Beendigung des Drehzahltests betätigen Sie die Schaltfläche Satz … stopp.

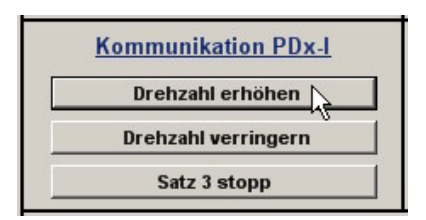

-35-

k) Daten speichern

Um die eingestellten Drehzahlprofile dauerhaft in der Steuerung zu speichern, betätigen Sie die Schaltfläche Daten speichern. Die Übertragung kann einige Sekunden dauern und wird optisch mit einem Laufbalken angezeigt.

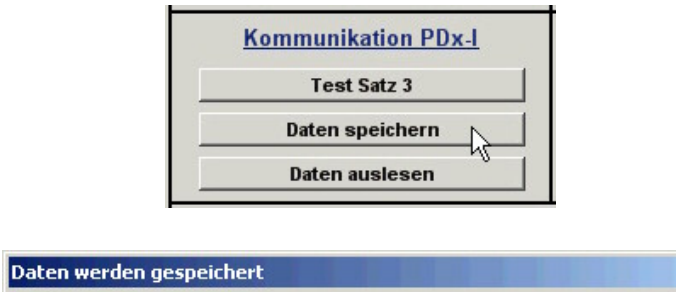

#### **4.11.5 Eingabe der Referenzfahrt**

(Referenzfahrt, siehe auch Kapitel 3)

Im Positioniermodus können einzelne Fahrprofile auch als Referenzfahrt programmiert werden. Zur Eingabe einer Referenzfahrt geben Sie im Eingabefeld für die Wegstrecke ein "R" oder "r" ein.

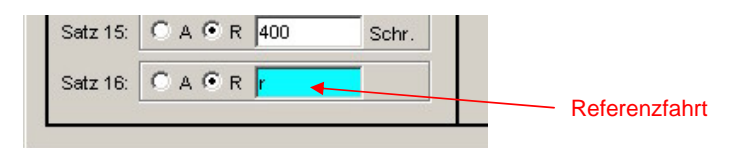

Die Eingabe der Geschwindigkeiten, Rampe und Richtung erfolgt wie bei der Eingabe der Fahrprofile.

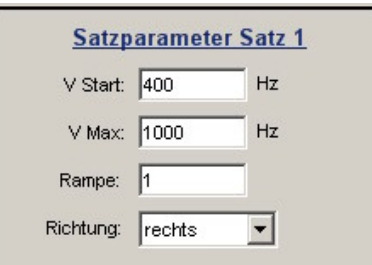

gestartet werden. Die Parameter werden von der Steuerung nicht gespeichert. In the second contract of the second contract of the second contract of the second contract of the second contract of the second contract of the second contract of the second contract of the second contract of t

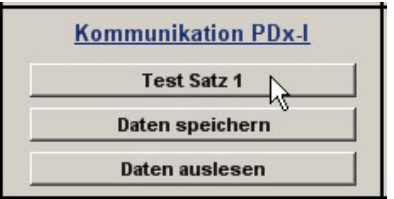

Die Referenzfahrt kann durch Berätigen der Schaltfläche Test Steuerung nicht<br>
speziartet werden. Die Pranmenkerische Test Steuerung nicht<br>
Specifiert.<br>
Durch Betätigung der Schaltfläche Teater<br>
Steuerungstehen verden nicht Durch Betätigung der Schaltfläche Daten speichern werden neben den eingegebenen Fahrprofilen auch die Parameter der Referenzfahrt an die SMCI21-1 übertragen.

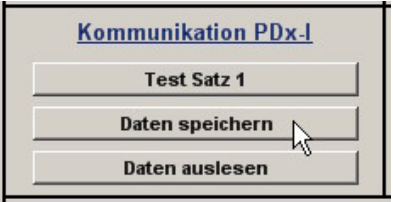

#### **4.11.6 Menü Datei**

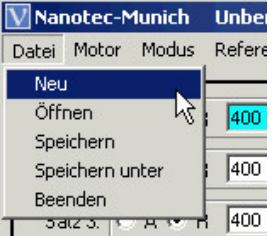

Im Menü Datei können Sie wie aus anderen Anwendungen gewohnt die Einstellungen speichern, gespeicherte Einstellungen öffnen und das Programm beenden.

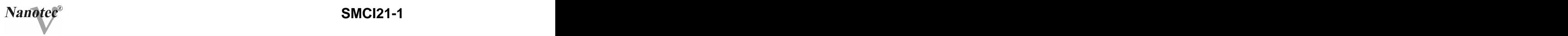

#### **4.11.7 Warnmeldungen**

a) Kommunikationsfehler

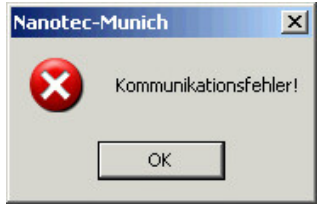

Diese Meldung erscheint, wenn die Datenübertragung zur Steuerung nicht möglich ist.

Folgende Ursachen können dafür verantwortlich sein:

- es ist der falsche COM-Port eingestellt (siehe Einstellen des COM-Ports 4.11.8)
	- das Kommunikationskabel ist nicht angesteckt oder un-<br>terbrochen terbrochen
	- es ist eine nicht vorhandene Motornummer eingestellt
	- die Spannungsversorgung der SMCI21-1 ist unterbrochen
- b) Übertragungsfehler

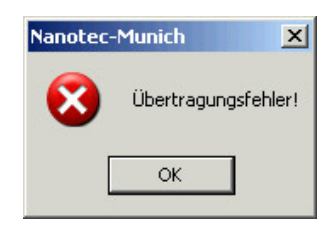

Diese Meldung erscheint, wenn die Datenübertragung zur Steuerung gestört ist (Sender oder Empfänger werden gestört). Folgende Ursachen können dafür verantwortlich sein:

- falsche Verlegung des Kommunikationskabels (von Mo-
- tor- und Versorgungsleitungen getrennt verlegen)
- Kabel ist nicht geschirmt
- RS-485 Adern sind nicht paarweise verdrillt
- die Widerstände für den Ruhepegel auf der Kommunikationsleitung sind nicht vorhanden
- die Bus-Abschlusswiderstände sind nicht vorhanden

c) Steuerung ist nicht bereit

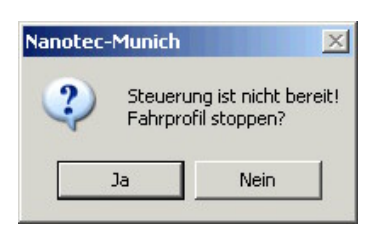

Wird während der Ausgabe eines Fahrprofils versucht, nicht zulässige Daten an die Steuerung zu senden, erscheint die oben abgebildete Meldung. Durch Betätigen der Schaltfläche Ja wird das Fahrprofil angehalten und die SMCI21-1 wechselt wieder in den Zustand "Bereit". Anschließend können die Daten nochmals an die Steuerung übertragen werden. Durch Betätigen der Schaltfläche Nein wird das Fahrprofil weiter ausgegeben.

d) Steuerung ist nicht aktiv

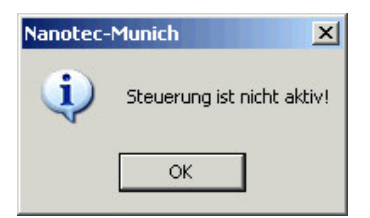

Wird während der Ausgabe eines Drehzahlprofils ein Reset der Steuerung durchgeführt (durch Aus- und Einschalten der Betriebsspannung), so ist im Drehzahlmodus eine Änderung der auszugebenden Frequenz nicht mehr möglich, es wird die Meldung "Steuerung ist nicht aktiv" angezeigt. Nach Betätigung der Schaltfläche OK kann der Drehzahlmodus wieder gestartet werden.

e) Positionsfehler

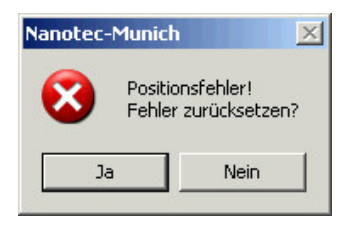

Wird eine Schaltfläche betätigt, während sich die Steuerung im Fehlermodus (Positionsfehler oder Endschalter im Normalbetrieb) befindet, wird die Meldung "Positionsfehler!" angezeigt. Der Fehler kann durch Betätigung der Schaltfläche Ja zurückgesetzt werden.

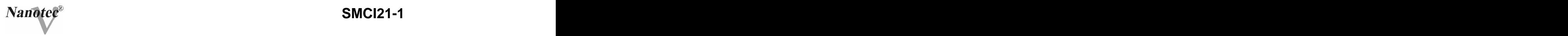

f) Motorversion

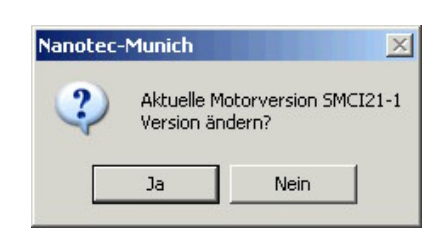

Der Versionstest ist fehlgeschlagen, die Version der angegebenen Steuerung (des angegebenen Motors) unterscheidet sich von der tatsächlich angeschlossenen Version. Durch die Bestätigung mit Ja wird die Version geändert.

#### **4.11.8 Einstellen des COM-Ports**

Zur Einstellung des COM-Ports wählen Sie im Menü Kommunikation den Menüpunkt CommPort.

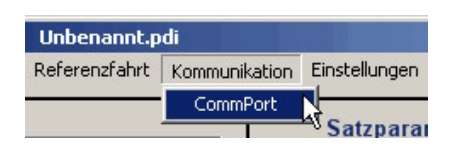

Wählen Sie im Drop-Down-Menü Anschluss den freien COM-Port aus, an dem die SMCI21-1 über den RS232/485-Converter angeschlossen ist. In de earste staat de earste staat de earste staat de earste staat de earste staat de earste staat de ear<br>De earste staat de earste staat de earste staat de earste staat de earste staat de earste staat de earste staa

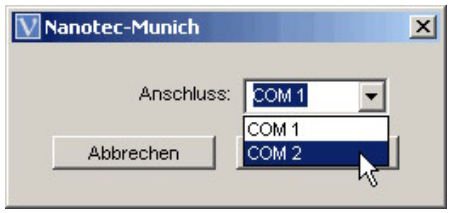

Durch einen Mausklick auf die Schaltfläche OK wird die Einstellung übernommen.

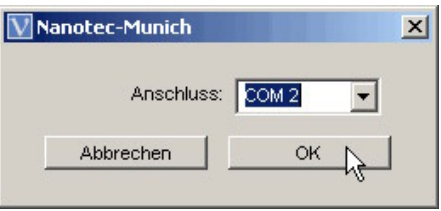

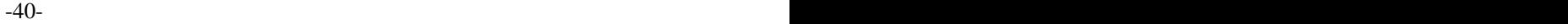

#### **5. Kommunikation**

Die SMCI21-1 ist als reiner Slave konfiguriert, sie sendet Daten nur auf Anforderung einer übergeordneten Steuerung.

#### **5.1Die übergeordnete Steuerung**

Jedes Datenpaket der übergeordneten Steuerung setzt sich aus den folgenden Komponenten zusammen:

- Startbyte
- Adresse
- Befehl
- Daten (abhängig vom Befehl)
- CR

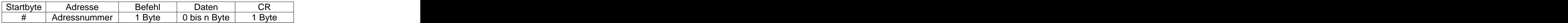

Jedes Byte besteht aus 1 Startbit, 8 Datenbits und 1 Stoppbit ohne Paritätsbit. Die Baudrate ist fest eingestellt auf 19200 Baud.

a) Startbyte und Adresse

Jede Kommunikation mit einer SMCI21-1 beginnt mit dem Startbyte "#" gefolgt von der Motoradresse. Die angesprochene Adresse muss beim Einsatz mehrerer Steuerungen im Netzwerk eindeutig sein, um Kollisionen bei der Antwort mehrerer Steuerungen zu vermeiden. Gültige Adressen sind die Werte 1 bis 249, die Adresse 255 ist die Allgemeinadresse (alle Steuerungen werden angesprochen).

b) Befehl

Das Befehlsbyte beinhaltet die auszuführende Aktion der SMCI21-1.

c) Daten

Entsprechend dem jeweiligen Befehl wird eine bestimmte Anzahl von Datenbytes übertragen. Die vorgeschriebene Anzahl der Bytes ist zwingend einzuhalten. Den Steuerbefehlen folgen keine Datenbytes.

d) CR (Carriage Return) Jedes Datenpaket wird durch das Zeichen <CR> abgeschlossen.

-41-

#### **5.2Datenübernahme durch die SMCI21-1**

Das von der übergeordneten Steuerung gesendete Datenpaket wird zunächst in einen Empfangspuffer eingelesen. Bei erfolgreicher Übertragung werden die Daten von der Steuerung übernommen und der entsprechende Befehl wird ausgeführt. Ist die Übertragung fehlerhaft, werden die empfangenen Daten verworfen. Mit Ausnahme des Startbytes werden alle anderen empfangenen Bytes unmittelbar nach dem Empfang als Echo an den Sender zurückgeschickt (Ausnahme: Befehle, welche die Allgemeinadresse verwenden). Bei Lesebefehlen werden an das Be-<br>fehlsbyte die Datenbytes angehängt und mit CR abgeschlossen. fehlsbyte die Datenbytes angehängt und mit CR abgeschlossen.<br><u>Totzeit</u>: Bei einer Unterbrechung des Datenpaketes für eine Dauer von

mehr als 2 Sekunden werden die bereits empfangenen Daten verworfen.

#### **5.3Befehle und Daten**

Anmerkung: Bei Befehlen, welche ein Speichern der gesendeten Daten auslösen, ist die angegebene Speicherzeit (typ. 10 ms / Byte) zu berücksichtigen. Erst nach Ablauf dieser Zeit ist eine Kommunikation mit der Steuerung wieder möglich. Diese Befehle dürfen nur gesendet werden, wenn sich beide Motoren im Stillstand befinden.

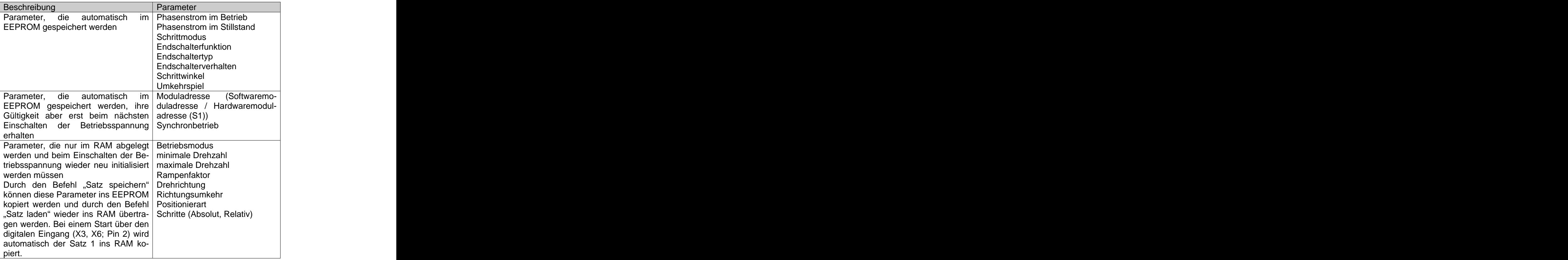

-42-

#### **5.3.1 Lesebefehle**

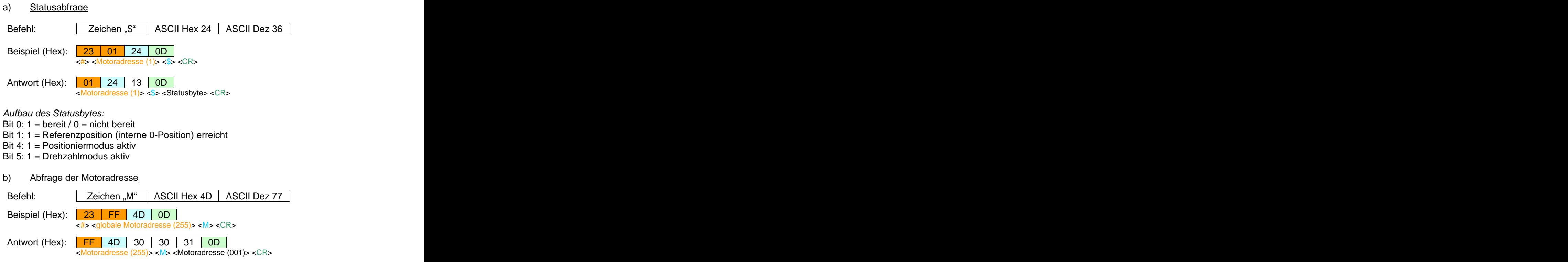

Die Motoradresse wird in 3 Datenbytes (3-stellige Adresse) übermittelt.

Das Senden des Befehls ist nur im Zustand "Bereit" zulässig.

Da bei diesem Befehl die globale Motoradresse verwendet wird, darf nur eine SMCI21-1 an die übergeordnete Steuerung angeschlossen sein!

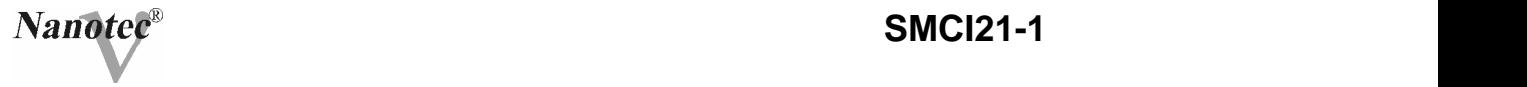

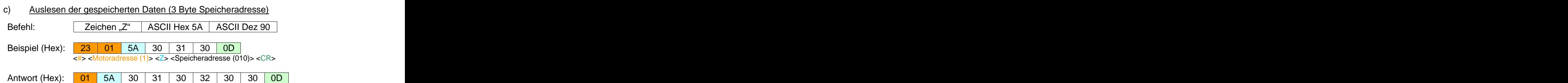

<Motoradresse (1)> <Z> <Speicheradresse (010)> <Daten (200)> <CR>

#### Speicheradresse und Daten:

Nachfolgende Tabelle zeigt die gespeicherten Daten und die zugehörige Adresse (dezimal) im EEPROM der SMCI21-1. Im Antwortpaket werden zunächst der Befehl und die Speicheradresse wiederholt, im Anschluss werden die 3 Datenbytes (3-stelliger Adressinhalt) gesendet. In the contract of the contract of the contract of the contract of the contract of the contract of the contract of the contract of the contract of the contract of the contract of the contract of the contract of the co

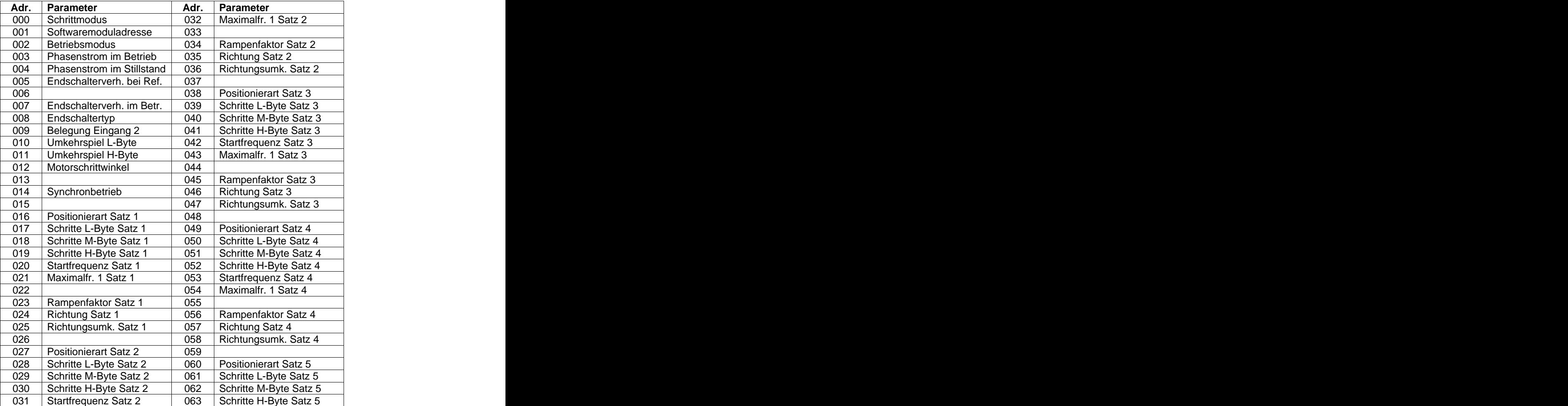

-44-

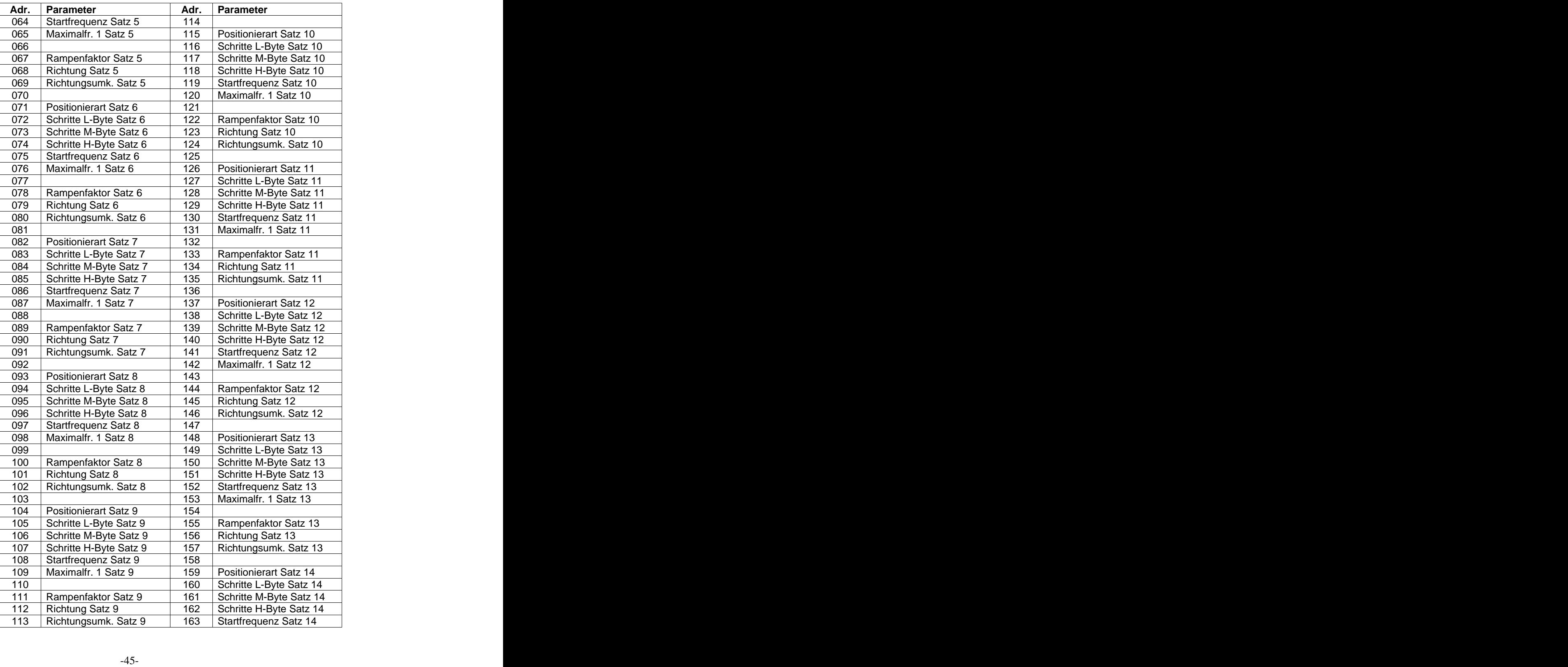

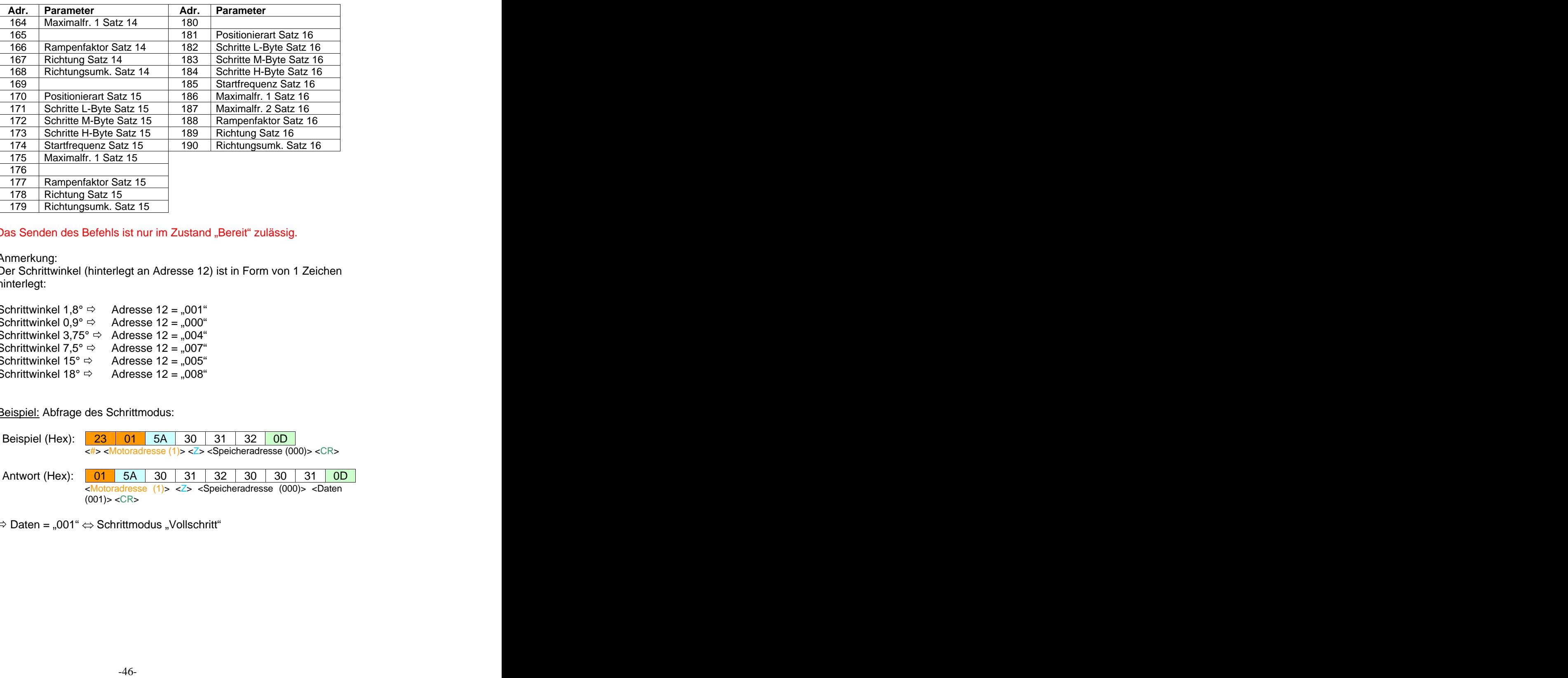

Das Senden des Befehls ist nur im Zustand "Bereit" zulässig.

#### Anmerkung:

Der Schrittwinkel (hinterlegt an Adresse 12) ist in Form von 1 Zeichen hinterlegt:

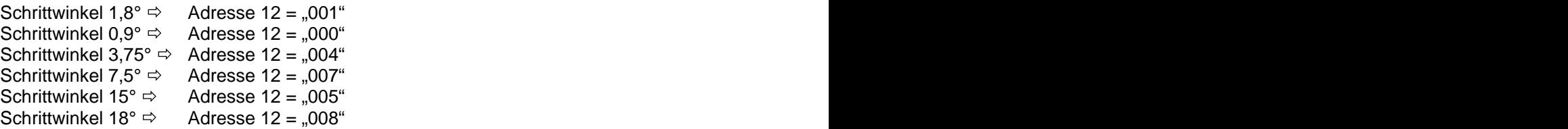

Beispiel: Abfrage des Schrittmodus:

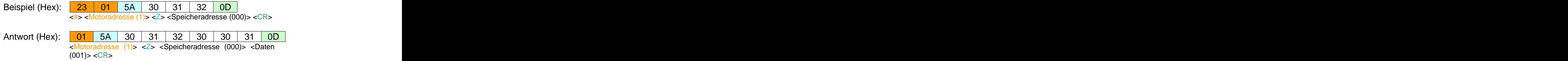

 $\Rightarrow$  Daten = "001"  $\Leftrightarrow$  Schrittmodus "Vollschritt"

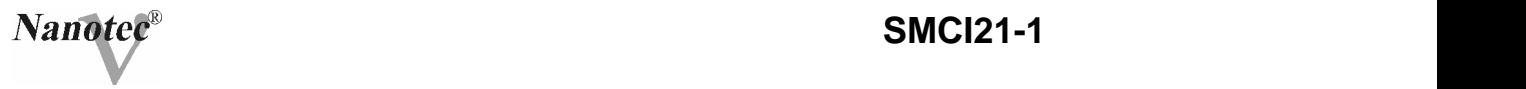

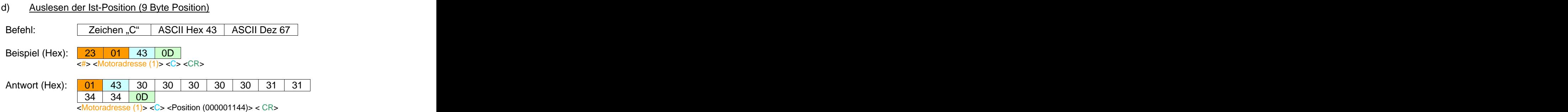

#### Position: when the contract of the contract of the contract of the contract of the contract of the contract of the contract of the contract of the contract of the contract of the contract of the contract of the contract of

Die Position wird als dezimaler Speicherinhalt der 3 Positionsbytes gesendet. Der andere en der andere en de staat de staat de staat de staat de staat de staat de staat de staat

Beispiel: Die Position wurde als 000001144 (s.o.) gesendet und wird wie folgt umgerechnet:

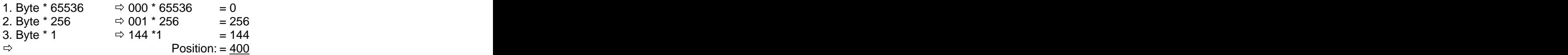

Ist der berechnete Positionswert größer als 8.388.607, handelt es sich um eine negative Position. Der berechnete Wert muss in diesem Fall vom möglichen Maximalwert 16.777.216 abgezogen werden.

Das Senden des Befehls ist nur im Zustand "Bereit" zulässig.

e) Abfrage des Steuerungstyps (2 Byte Steuerungstyp)

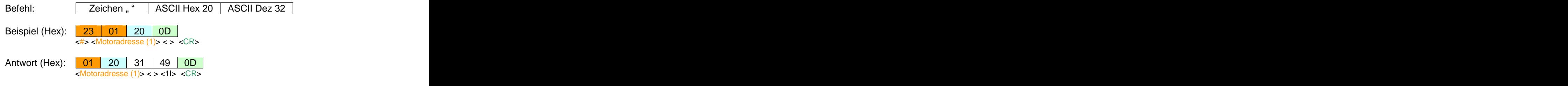

Sie SMCI21-1 hat den Steuerungstyp "1I"

-47-

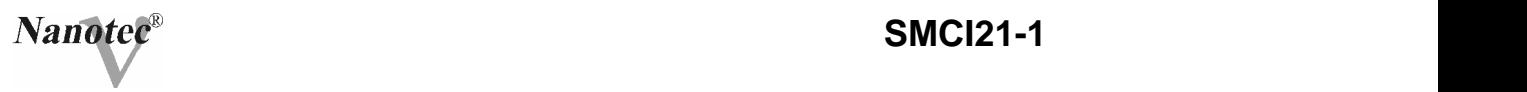

#### **5.3.2 Schreibbefehle**

a) Moduladresse setzen (1 oder 2 Byte Moduladresse)

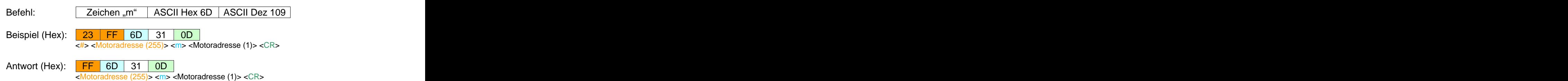

Für die Moduladresse ist ein Wert zwischen 1 und 249 zulässig. Die zugewiesene Adresse wird von der SMCI21-1 übernommen und gespeichert.

Da bei diesem Befehl die globale Motoradresse verwendet wird, darf nur eine SMCI21-1 an die übergeordnete Steuerung angeschlossen sein! Andere andere andere andere andere andere andere andere andere andere andere andere andere andere andere

Das Senden des Befehls ist nur im Zustand "Bereit" zulässig. Nach dem Ändern der Moduladresse ist zur Aktivierung eine Unterbrechung der Betriebsspannung notwendig.

b) Schrittmodus setzen (1 oder 2 Byte Schrittmodus)

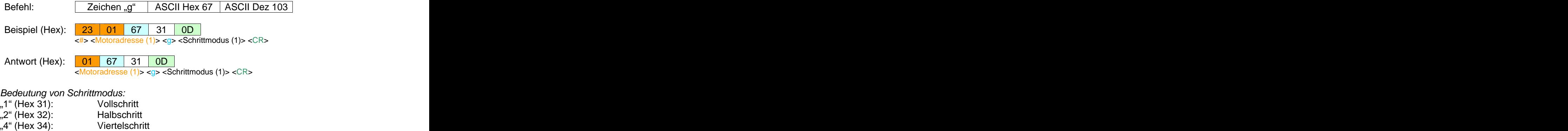

"8" (Hex 38): Achtelschritt

"16" (Hex 31; 30): Sechzehntelschritt

Der Schrittmodus wird von der Steuerung gespeichert (Dauer: ca. 10 ms).

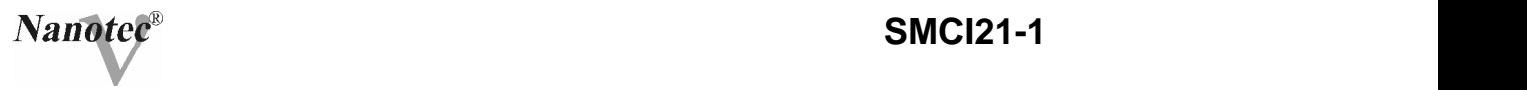

c) Phasenstrom setzen (2 oder 3 Byte Phasenstrom)

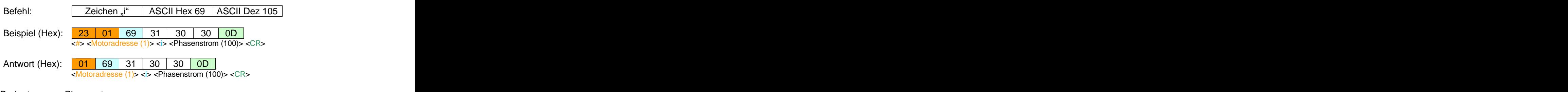

#### Bedeutung von Phasenstrom:

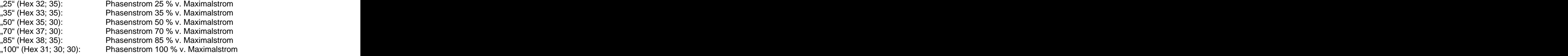

Der Phasenstrom wird von der SMCI21-1 gespeichert (Dauer: ca. 10 ms).

Das Senden des Befehls ist nur im Zustand "Bereit" zulässig.

d) Phasenstrom im Stillstand setzen (2 oder 3 Byte Phasenstrom)

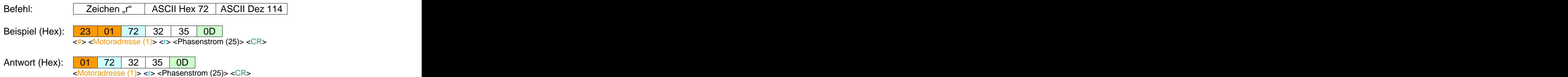

#### Bedeutung von Phasenstrom:

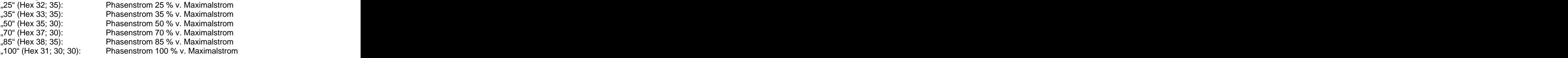

Die Stromabsenkung wird von der SMCI21-1gespeichert (Dauer: ca. 10 ms).

-49-

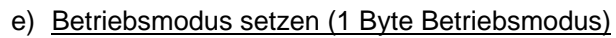

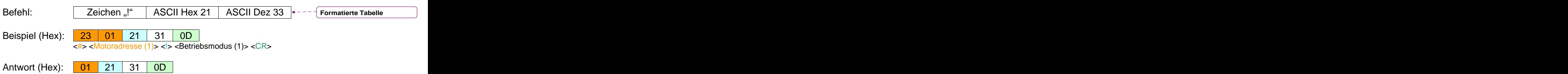

<Motoradresse (1)> <!> <Betriebsmodus (1)> <CR>

Bedeutung von Betriebsmodus:

"1" (Hex 31): Positioniermodus "2" (Hex 32): Drehzahlmodus

Der gesendete Betriebsmodus wird in den Arbeitsspeicher übernommen und erst nach Ausführung des Befehls Satz speichern ins EEPROM geschrieben.

Das Senden des Befehls ist nur im Zustand "Bereit" zulässig.

f) Positionierart setzen (1 Byte Positionierart)

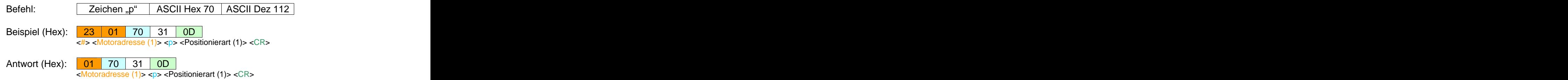

Bedeutung von Positionierart:

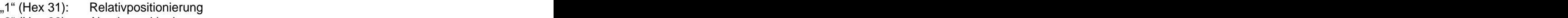

- "2" (Hex 32): Absolutpositionierung
- "4" (Hex 34): Referenzfahrt

Die gesendete Positionierart wird in den Arbeitsspeicher übernommen und erst nach Ausführung des Befehls Satz speichern ins EEPROM geschrieben.

Das Senden des Befehls ist nur im Zustand "Bereit" zulässig.

-50-

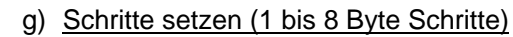

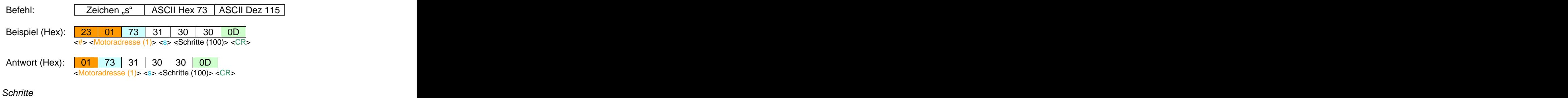

Max. bei Relativpositionierung: 16.777.215 Max. bei Absolutpositionierung: ± 8.388.607

Bei der Absolutpositionierung wird das Vorzeichen als zusätzliches Byte den Schritten vorangestellt:

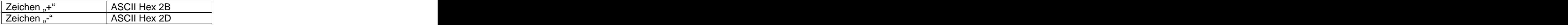

Die gesendeten Schritte werden in den Arbeitsspeicher übernommen und erst nach Ausführung des Befehls Satz speichern ins EEPROM geschrieben. Die eine eine eine Staatstellingen der Staatstellingen der Staatstellingen der Staatstellingen de<br>Die Staatstellingen der Staatstellingen der Staatstellingen der Staatstellingen der Staatstellingen der Staats

Das Senden des Befehls ist nur im Zustand "Bereit" zulässig.

h) Startfrequenz setzen (3 bis 5 Byte Startfrequenz)

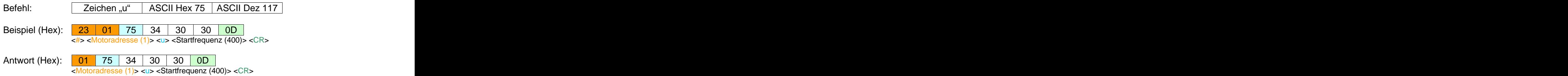

#### Startfrequenz and the starting of the starting of the starting of the starting of the starting of the starting of the starting of the starting of the starting of the starting of the starting of the starting of the starting

Die Startfrequenz wird in 3 bis 5 Datenbytes an die SMCI21-1 übertragen. Der staat is de staat de staat de staat de staat de staat de staat de staat de staat de staat de staat

Bereich: 100 Hz bis 10000 Hz in 100 Hz - Schritten

Die gesendete Startfrequenz wird in den Arbeitsspeicher übernommen und erst nach Ausführung des Befehls Satz speichern ins EEPROM geschrieben.

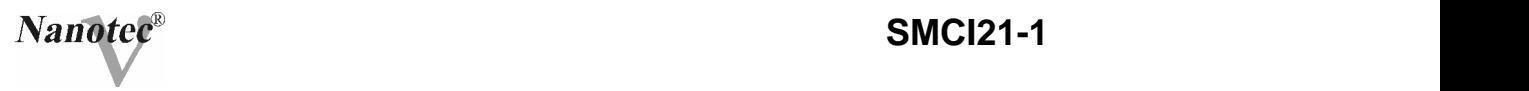

i) Maximalfrequenz setzen (3 bis 5 Byte Maximalfrequenz)

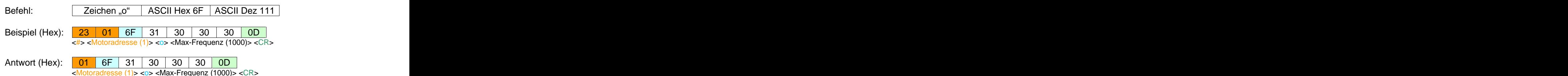

#### Maximalfrequenz

Die Maximalfrequenz wird in 3 bis 5 Datenbytes an die SMCI21-1 übertragen.

Bereich: 100 Hz bis 10000 Hz in 100 Hz - Schritten

Die gesendete Maximalfrequenz wird in den Arbeitsspeicher übernommen und erst nach Ausführung des Befehls Satz speichern ins EEPROM geschrieben.

Das Senden des Befehls ist nur im Zustand "Bereit" zulässig.

#### j) Rampe setzen (1 bis 3 Byte Rampe)

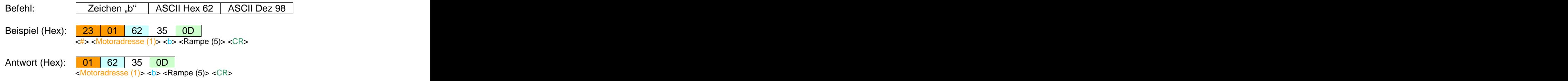

Rampe **Rampers and Security Contract Contract Contract Contract Contract Contract Contract Contract Contract Contract Contract Contract Contract Contract Contract Contract Contract Contract Contract Contract Contract Contr** 

Die Rampe wird in 1 bis 3 Datenbytes gesendet. Bereich: 1 bis 255

Die gesendete Rampe wird in den Arbeitsspeicher übernommen und erst nach Ausführung des Befehls Satz speichern ins EEPROM geschrieben. Die eine Schrieben eine Schrieben eine Schrieben eine Schrieben eine Schrieben. Die eine Schrieben

#### Das Senden des Befehls ist nur im Zustand "Bereit" zulässig.

**Achtung:** Im Vergleich zur Nanopro-Software ergibt sich bei direkter Kommunikation folgender Unterschied:

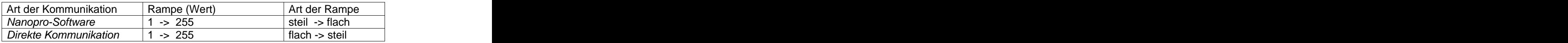

-52-

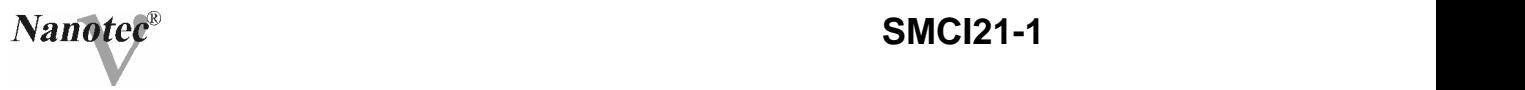

k) Richtung setzen (1 Byte Richtung)

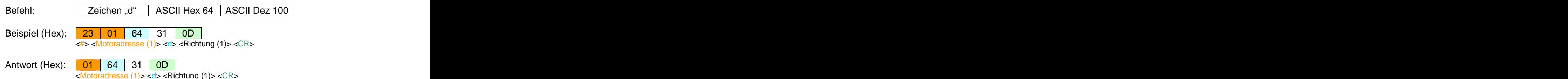

Richtung Die Richtung wird als 1 Byte gesendet. Bereich: with a state of the state of the state of the state of the state of the state of the state of the state of the state of the state of the state of the state of the state of the state of the state of the state of th

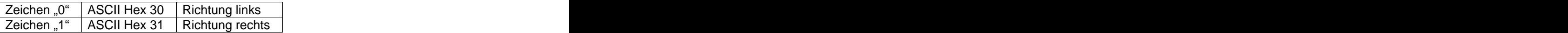

Die gesendete Richtung wird in den Arbeitsspeicher übernommen und erst nach Ausführung des Befehls Satz speichern ins EEPROM geschrieben. Die eine eine eine Statistische Statistische Statistische Statistische Statistische Statistische S

Das Senden des Befehls ist nur im Zustand "Bereit" zulässig.

l) Richtungsumkehr setzen (1 Byte Richtungsumkehr)

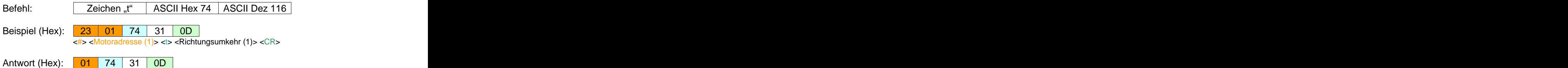

Antwort (Hex):  $\begin{array}{c|c|c|c} \hline \text{O1} & \text{74} & \text{31} & \text{OD} \\ \hline \end{array}$  <Motoradresse (1)> <t> <Richtungsumkehr (1)> <CR>

Richtungsumkehr

Die Richtungsumkehr wird als 1 Byte gesendet. Bereich: with a state of the state of the state of the state of the state of the state of the state of the state of the state of the state of the state of the state of the state of the state of the state of the state of th

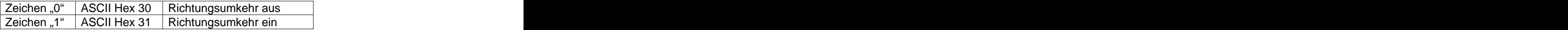

Die gesendete Richtungsumkehr wird in den Arbeitsspeicher übernommen und erst nach Ausführung des Befehls Satz speichern ins EEPROM geschrieben.

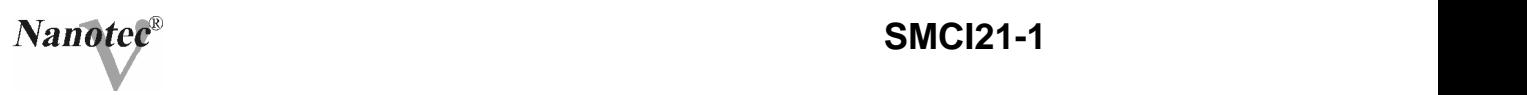

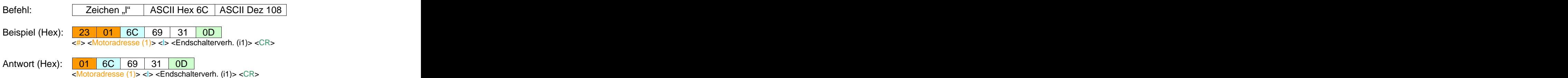

#### Endschalterverhalten

Das Endschalterverhalten wird von der SMCI21-1 gespeichert (Dauer: ca. 10 ms).

Das Senden des Befehls ist nur im Zustand "Bereit" zulässig.

Folgende Einstellungen für das Endschalterverhalten sind möglich (DB = Datenbyte):

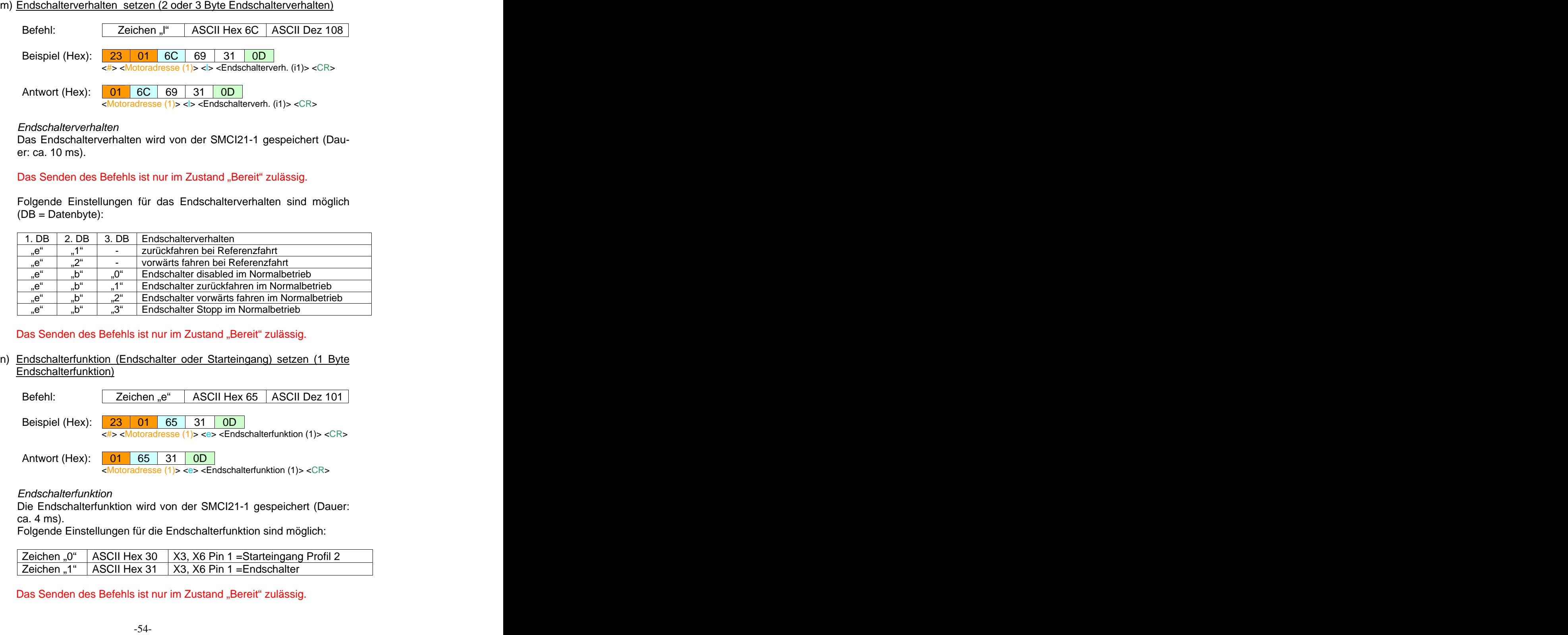

Das Senden des Befehls ist nur im Zustand "Bereit" zulässig.

n) Endschalterfunktion (Endschalter oder Starteingang) setzen (1 Byte Endschalterfunktion)

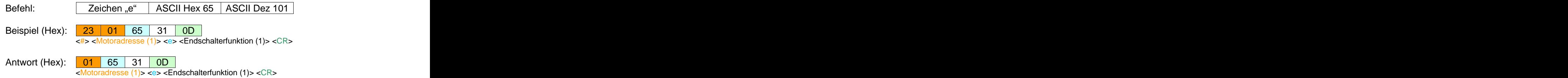

Endschalterfunktion

Die Endschalterfunktion wird von der SMCI21-1 gespeichert (Dauer: ca. 4 ms).  $\blacksquare$ 

Folgende Einstellungen für die Endschalterfunktion sind möglich:

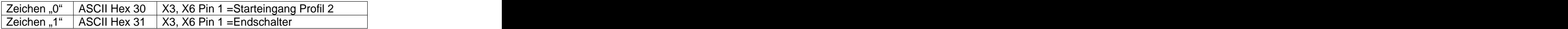

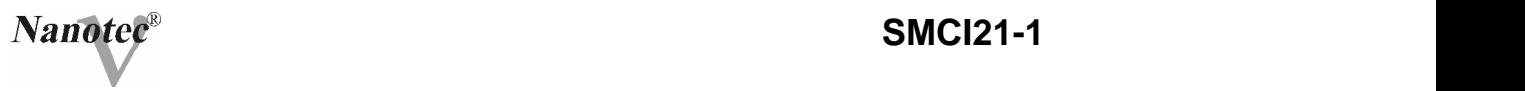

o) Endschaltertyp (Öffner oder Schließer) setzen (1 Byte Endschaltertyp) Befehl: | Zeichen "E" | ASCII Hex 45 | ASCII Dez 69 | Beispiel (Hex): 23 01 45 31 0D <#> <Motoradresse (1)> <E> <Endschaltertyp (1)> <CR>

Antwort (Hex):  $\begin{array}{|c|c|c|c|c|} \hline \text{01} & \text{45} & \text{31} & \text{0D} \end{array}$ <Motoradresse (1)> <E> <Endschaltertyp (1)> <CR>

#### Endschaltertyp

Der Endschaltertyp wird von der SMCI21-1 gespeichert (Dauer: ca. 10 ms).

Folgende Einstellungen für den Endschaltertyp sind möglich:

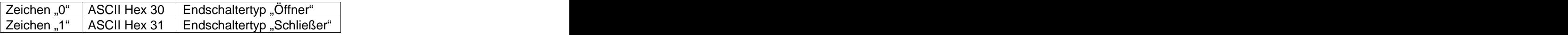

Das Senden des Befehls ist nur im Zustand "Bereit" zulässig.

p) Satz speichern (1 oder 2 Byte Satznummer)

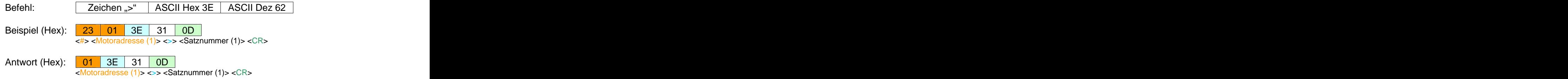

#### Satznummer **Satznummer** and the state of the state of the state of the state of the state of the state of the state of the state of the state of the state of the state of the state of the state of the state of the state of

Die Daten des aktuell im Arbeitsspeicher befindlichen Satzes werden im EEPROM unter der angegebenen Satznummer gespeichert (Dauer: ca. 900 ms).

Bereich: "1" bis "16" (Satznummer 1 bis 16)

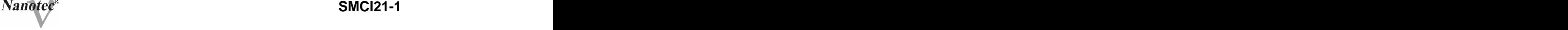

q) Umkehrspiel setzen (1 bis 4 Byte Umkehrspiel)

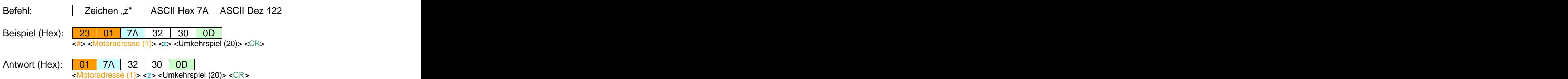

#### Umkehrspiel

Bei jeder Richtungsumkehr des Motors im Positioniermodus wird das Umkehrspiel zu der zu fahrenden Strecke addiert. Bereich: 0 (kein Umkehrspiel; Default) bis 9999 Schritte Das Umkehrspiel wird von der SMCI21-1 gespeichert (Dauer: ca. 20 ms).

Das Senden des Befehls ist nur im Zustand "Bereit" zulässig.

r) Ist-Position zurücksetzen

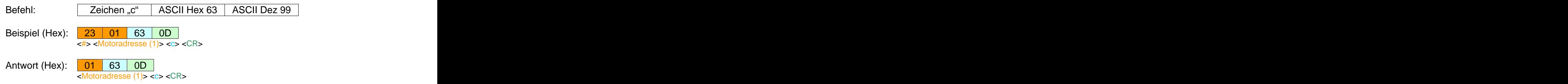

Durch diesen Befehl wird die Ist-Position in der SMCI21-1 auf 0 zurückgesetzt.

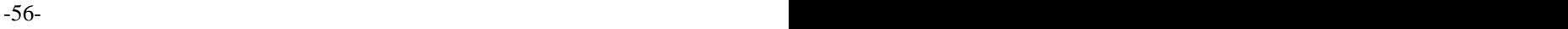

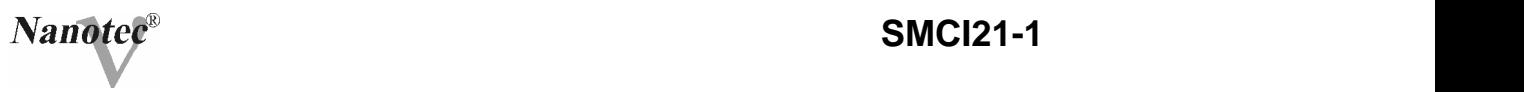

s) Synchronmodus setzen (1 Byte Synchronmodus)

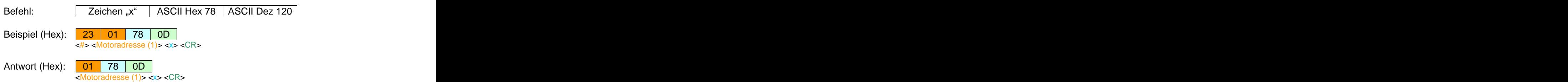

Folgende Einstellungen für den Synchronmodus sind möglich:

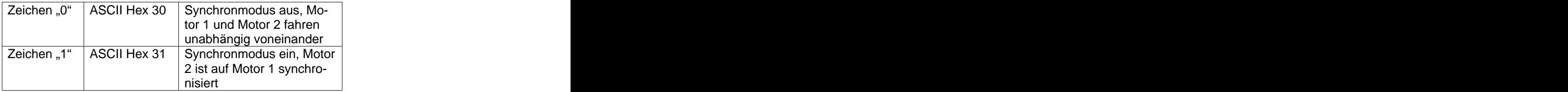

Nach dem Ändern des Synchronmodus ist eine Unterbrechung der Betriebsspannung notwendig.

Das Senden des Befehls ist nur im Zustand "Bereit" zulässig.

t) Schrittwinkel setzen (1 Byte Schrittwinkel)

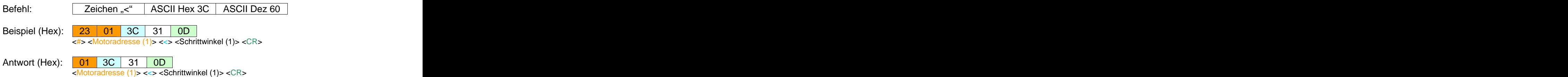

Mit diesem Befehl kann die übergeordnete Steuerung den Schrittwinkel des verwendeten Motors ablegen. Der gespeicherte Schrittwinkel hat auf die Funktion der Steuerung keinen Einfluß.

Folgende Einstellungen für den Schrittwinkel sind möglich (Beispiel):

"1"  $\Rightarrow$  Schrittwinkel 1.8° "0"  $\Rightarrow$  Schrittwinkel 0,9° " $4^{\circ}$   $\Rightarrow$  Schrittwinkel 3,75° "5"  $\Rightarrow$  Schrittwinkel 15°  $\overline{R}$ ,7"  $\Leftrightarrow$  Schrittwinkel 7,5°  $\mathbb{R}^8 \Rightarrow$  Schrittwinkel 18°

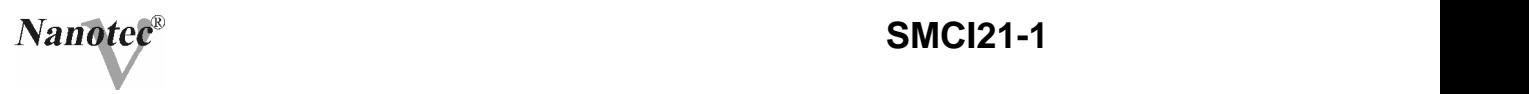

#### **5.3.3 Steuerbefehle**

a) Start des aktuellen Fahrprofils

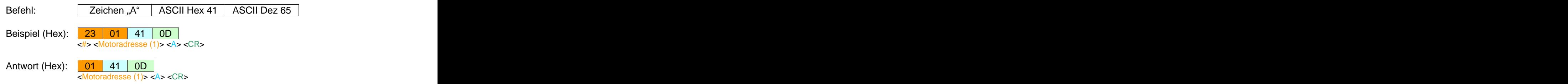

Entsprechend dem Betriebsmodus wird das im Arbeitsspeicher befindliche Fahrprofil gestartet.

Das Senden des Befehls ist nur im Zustand "Bereit" zulässig.

b) <u>Fahrprofil stoppen</u> en de storte andere storte andere storte andere storte andere storte andere storte andere sto

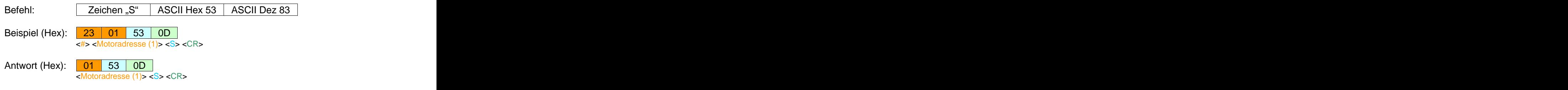

Das aktuell ausgeführte Fahrprofil wird sofort unterbrochen.

c) Satz aus EEPROM starten (1 oder 2 Byte Satznummer)

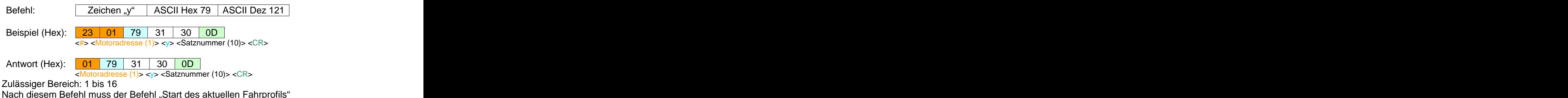

Nach diesem Befehl muss der Befehl "Start des aktuellen Fahrprofils" folgen, damit die Parameter aus dem EEPROM in den Arbeitsspeicher kopiert und anschließend das Fahrprofil ausgeführt wird. Durch Betätigung des Starteingangs wird die Auswahl überschrieben.

d) Maximaldrehzahl erhöhen (nur im Drehzahlmodus)

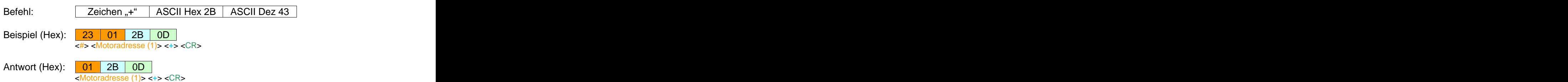

Die Maximaldrehzahl wird um 100 Hz erhöht.

Dieser Befehl ist nur nach Ausführung des Startbefehls im Drehzahlmodus verfügbar.

e) Maximaldrehzahl verringern (nur im Drehzahlmodus)

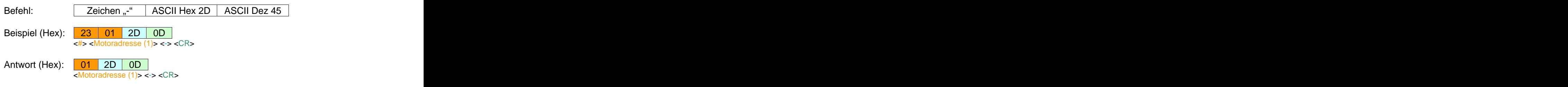

Die Maximaldrehzahl wird um 100 Hz verringert.

Dieser Befehl ist nur nach Ausführung des Startbefehls im Drehzahlmodus verfügbar.

#### **5.3.4 Unbekannte Befehle**

Nicht definierte Befehle beantwortet die SMCI21-1 mit folgendem Zeichen. In the chemical contract of the chemical contract of the chemical contract of the chemical contract of the chemical contract of the chemical contract of the chemical contract of the chemical contract of the chemical

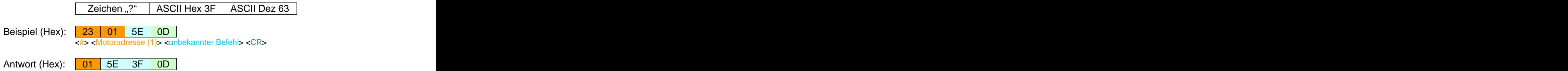

<Motoradresse (1)> <unbekannter Befehl> <?> <CR>

### **6. Technische Daten**

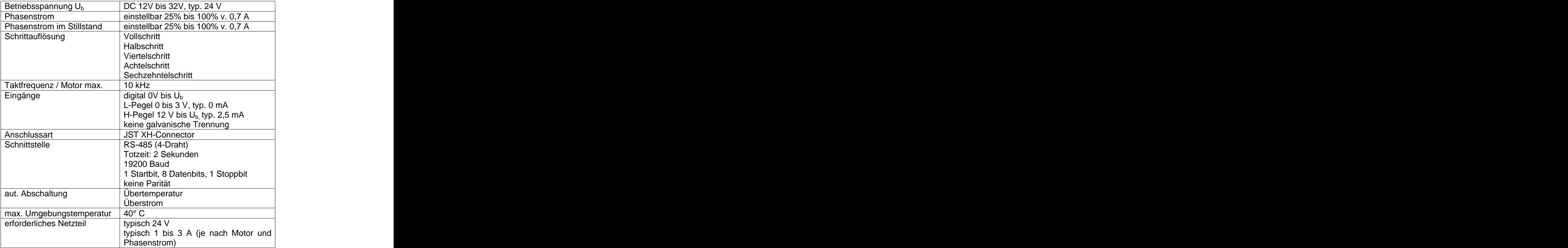

### **7. Abmaße**

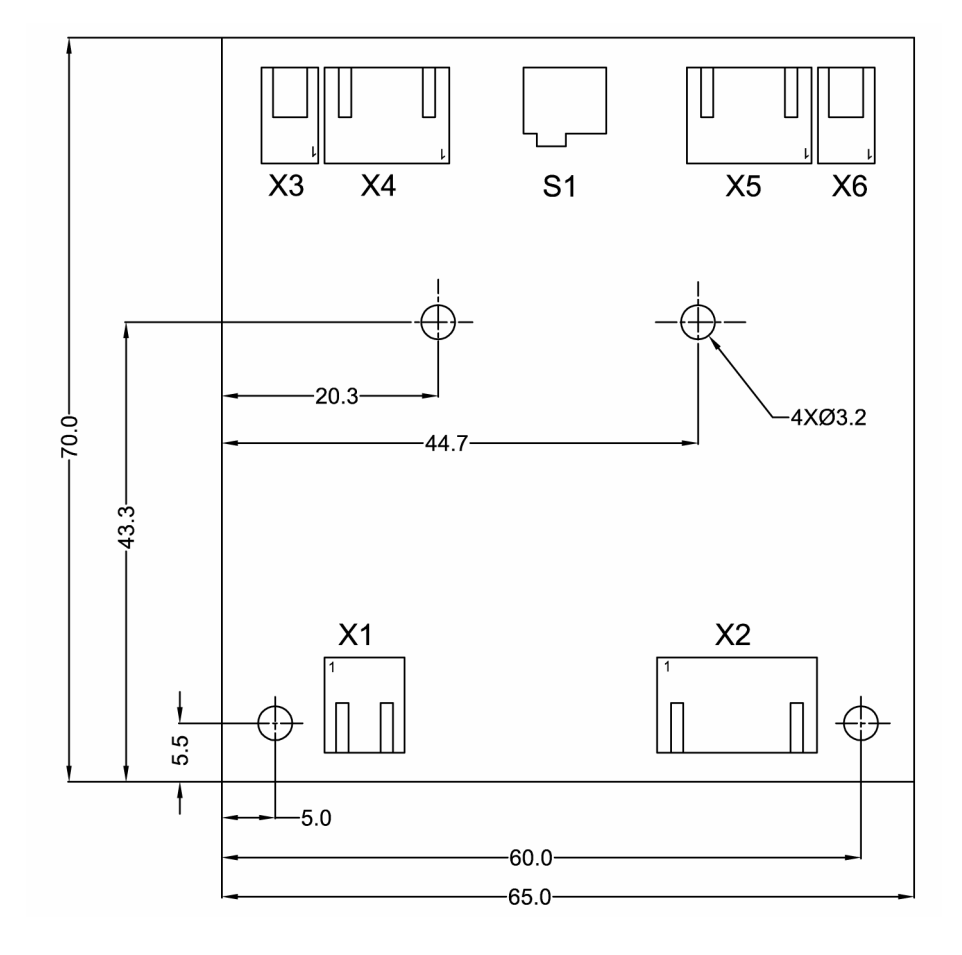

-61-